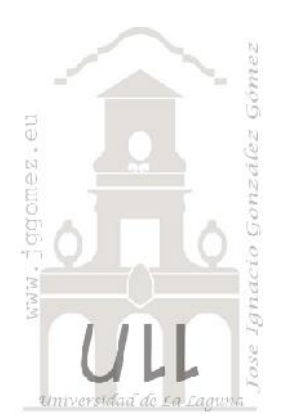

## www.jsgomez.eu Página | 1 Misoftcontable

*Desarrollo de una aplicación para la gestión contable a través de un sistema de gestión de bases de datos relacional (SGDR) como es el ACCES*

*Jose Ignacio González Gómez Departamento de Economía Financiera y Contabilidad - Universidad de La Laguna* www.jggomez.eu *Ejercicio personalizado y de desarrollo general*

## **1 Información general**

Tomando como referencia el proceso normalizado de gestión contable empresarial basada en el método contable (partida doble), el lenguaje contable (Diccionario Plan General Contable) y los requerimientos básicos demandados por los operarios/usuarios como son consulta de mayores de cuentas, elaboración del estado patrimonial y cuenta de resultados básicamente, tal y como exponemos a continuación, hemos tomado la decisión de elaborar nuestra propia aplicación a través de un sistema de gestión de bases de datos relacional (SGDR) como es el ACCES en diferentes fases.

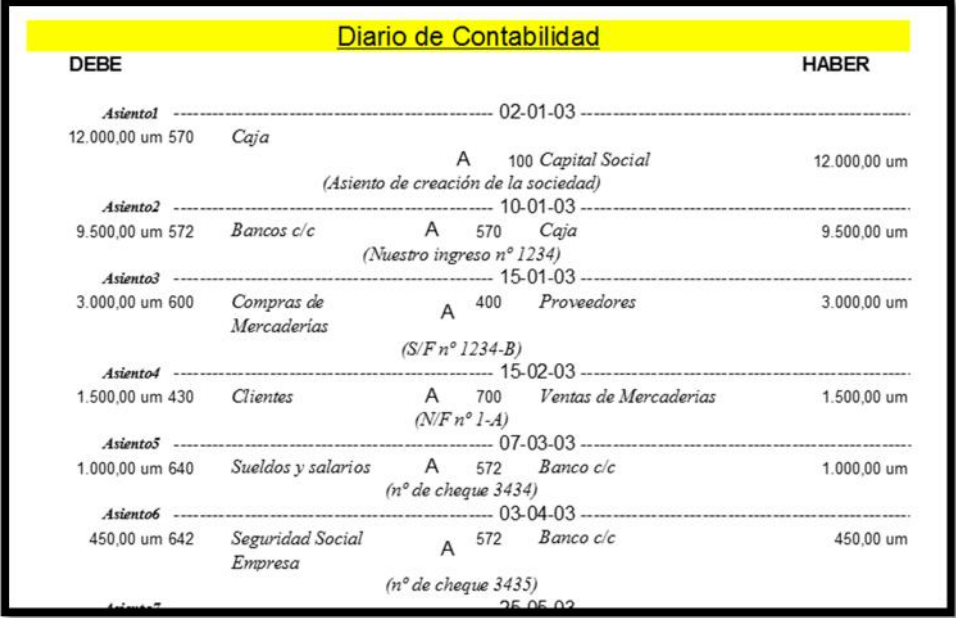

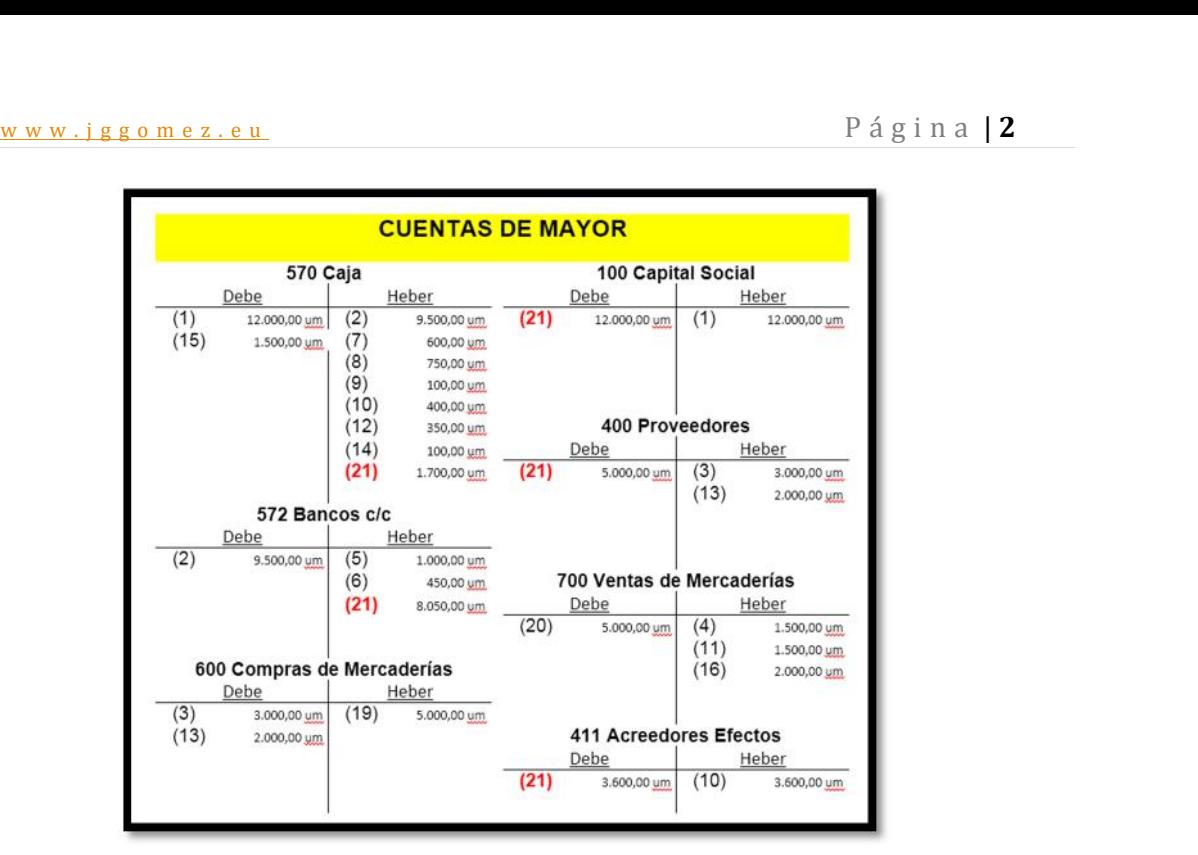

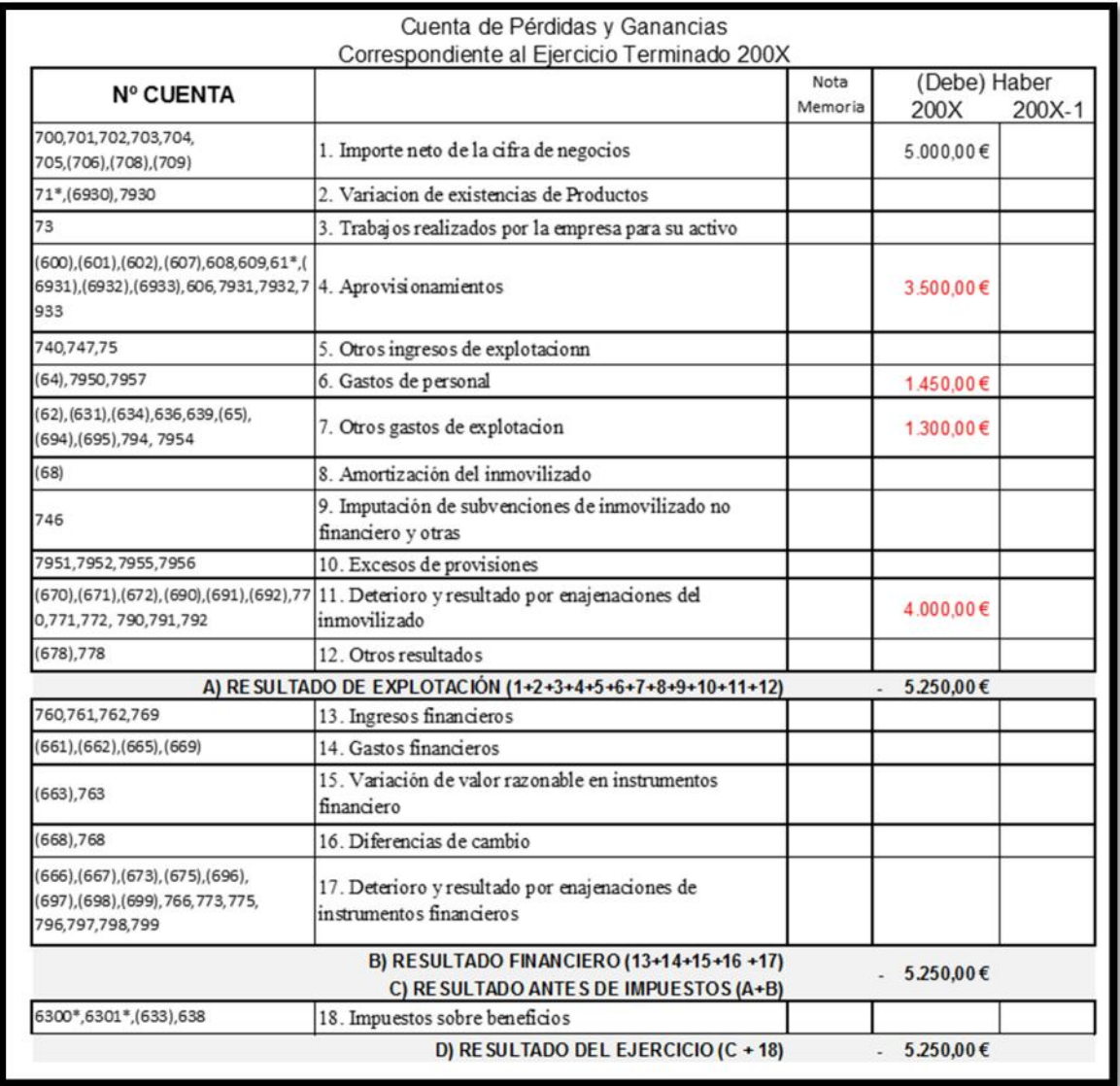

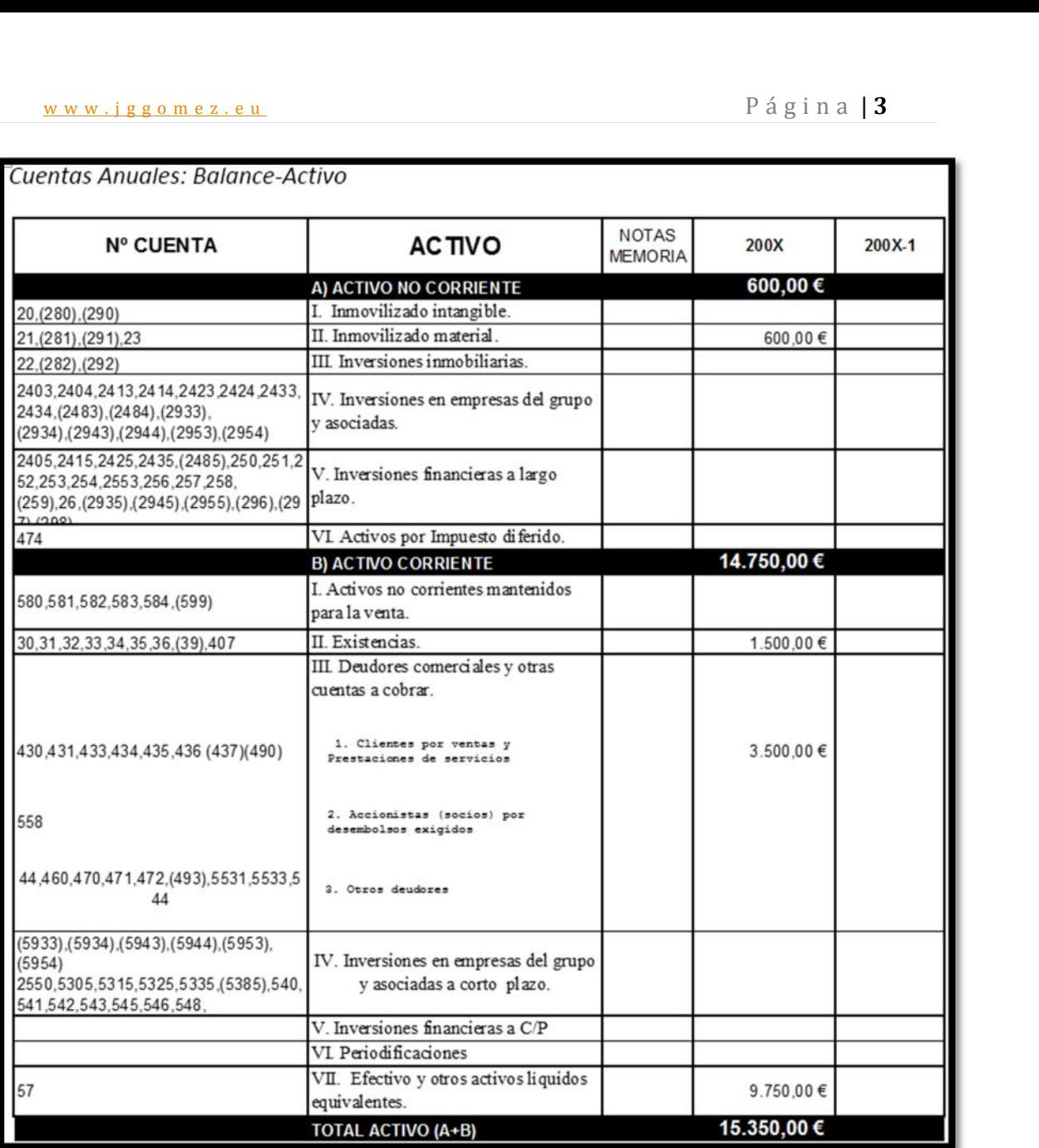

## w w w . j g g o m e z . e u P á g i n a <sup>|</sup> **<sup>4</sup> 2 Práctica: 01 Misoftcontable: Diseño de las tablas principales y auxiliares de la aplicación.**

## **Se pide**

Llevar a cabo un análisis y reflexión que permita convertir o traducir el esquema de funcionamiento contable tradicional en términos de base de datos distinguiendo o identificado los principales componentes de una BD, en concreto: **Tablas – Consultas – Informes**.

Confeccionar la base de datos que llevara por nombre Misoftcontable 1.mdb y en la cual deberán desarrollarse y tomar en consideración las siguientes cuestiones:

- Diseñarse las tablas principales y auxiliares necesarias.
- Tener en cuenta las relaciones y dependencias que se pudieran dar, tablas
- Identificar los campos básicos de cada tabla, tipo y características. Campo/s clave correctamente seleccionado.

## **Orientación, sugerencias y recomendaciones**

- Definir las relaciones y dependencias que se pudieran provocar, tablas relacionados o vinculadas.
- Diario contable (tabla maestra)
- Estructura del Plan General Contable básica (Cuentas de mayor o maestras y/o (Cuentas auxiliares o de desarrollo)
- Tabla de conceptos tipos

## *Compactar la base de datos antes de remitir al servidor*

## w w w . j g g o m e z . e u P á g i n a <sup>|</sup> **<sup>5</sup> 3 Práctica: 02 Misoftcontable: Importar datos con creación de consulta de datos añadidos**

**Se pide**

- Descargar:
	- o BD: **01** Misoftcontable1 Solucion.mdb, renombrarla como 02 Misoftcontable.mdb. Analizar la estructura básica y diseño de la misma
	- o Descargar los ficheros de datos "Datos Originales.rar"

Analizar la nueva base de datos que esta vacía.

El fichero "Datos Originales.rar" es el resultado de la exportación de la información contenida en nuestra aplicación contable y contienen el diario completo de contabilidad así como los ficheros complementarios.

Debe analizar cada uno de los ficheros contenidos en "Datos Originales.rar" e importarlos a la nueva base de datos. Una vez importados debe analizar el contenido de cada uno de ellos y generar las consultas necesarias para añadir la citada información en cada una de las tablas previamente existentes en 02 Misoftcontable.mdb

Fijarse que no es lo mismo copiar y pegar que datos anexados.

Diseñar las siguientes consultas simples relacionadas y guardarlas con el mismo nombre con el que aparecen en la siguiente ilustración.

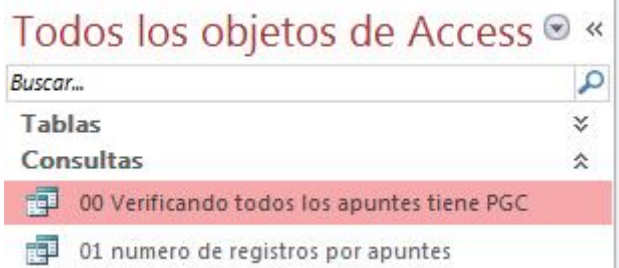

## 00 Verificando todos los apuntes tiene PGC

 Verificando que todos los apuntes tienen correspondencia en el PGC, es decir que ningún cuenta contable del diario de contabilidad no está dada de alta en el fichero de PGC, en concreto algo similar a:

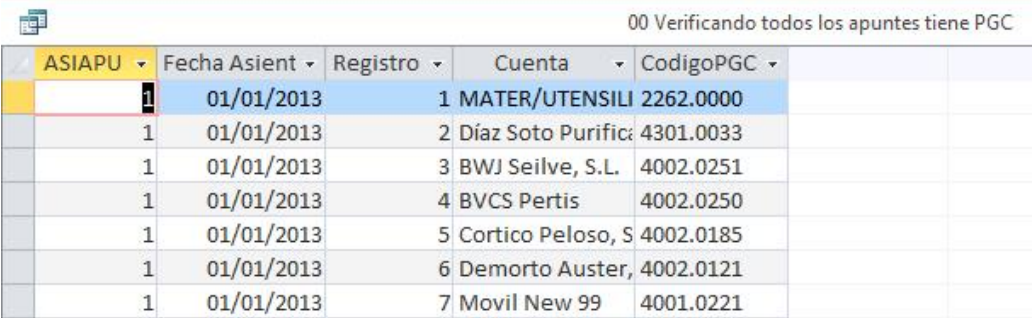

### 01 Numero de registros por apuntes

• Analizar el  $n^{\circ}$  de registros que hay por apunte, algo similar a:

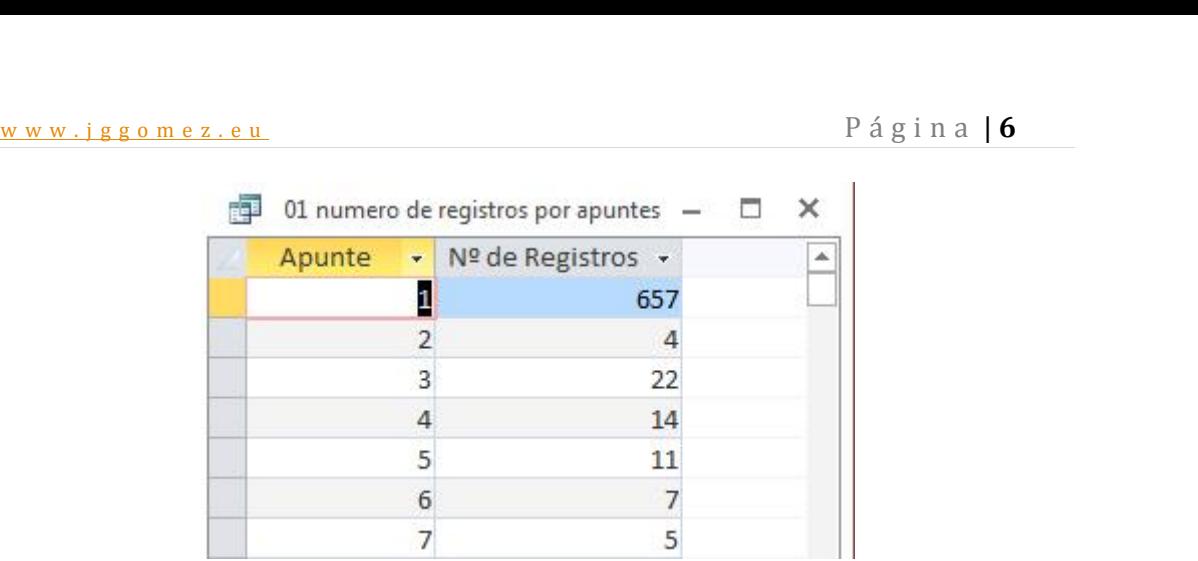

- Diseñarse las tablas principales y auxiliares necesarias.
- Tener en cuenta las relaciones y dependencias que se pudieran dar, tablas
- Identificar los campos básicos de cada tabla, tipo y características. Campo/s clave correctamente seleccionado.

### **Orientación, sugerencias y recomendaciones**

Fijarse que no es lo mismo copiar y pegar anexar.

*Compactar la base de datos antes de remitir al servidor* subirla con el nombre 02 Misoftcontable.mdb

# w w w . j g g o m e z . e u P á g i n a <sup>|</sup> **<sup>7</sup> 4 Práctica: 03 Misoftcontable: Diseño de consultas diversas (I)**

## **Se pide**

- Descargar:
	- o BD: **02** Misoftcontable Solucion.mdb, renombrarla como **03 Misoftcontable.** Analizar la estructura básica y diseño de la misma
	- o Descargar el fichero "PGC2008Excel" que contiene la estructura del PGC español vigente a nivel de 4 dígitos (Subcuenta)

Analizar el contenido e importar los datos del fichero "PGC2008Excel" y cambiar el nombre de la tabla a "X 06 PCG2008" (sin comillas). Decidir cómo debe ser el campo clave de la nueva tabla y verificar que no tiene valores repetidos. Determinar el tipo de cada uno de los campos que contienen la citada tabla.

¿Razone por qué a los códigos de las cuentas (Nivel 1, Nivel 2, Nivel 3 y Nivel 4) es aconsejable darle formato texto y no numérico? (orientación… criterio de ordenación ascendente)

Diseñar las siguientes consultas relacionadas y guardarlas con el mismo nombre con el que aparecen en la siguiente ilustración.

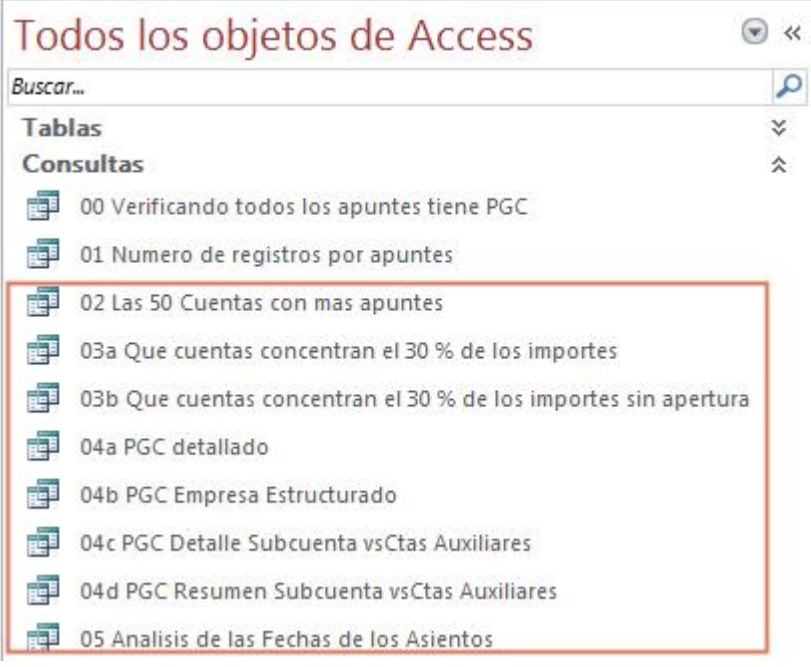

## Consulta: 02 Las 50 Cuentas con más apuntes

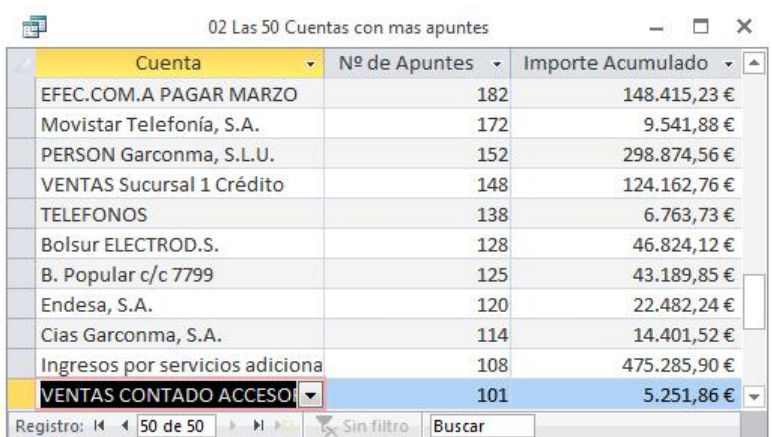

w w w . j g g o m e z . e u<br>de diseñar una consulta que nos determine las 50 cuentas que más apuntes tiene<br>trados (ordenado descendentemente) así como el importe acumulado, tal y como se Se pide diseñar una consulta que nos determine las 50 cuentas que más apuntes tiene registrados (ordenado descendentemente) así como el importe acumulado, tal y como se muestra en la ilustración anterior.

03a Que cuentas concentran el 30 % de los importes

En este caso debemos diseñar una consulta que nos refleje el importe acumulado cuya significación es el 30% de los movimientos del diario, ordenado descendentemente.

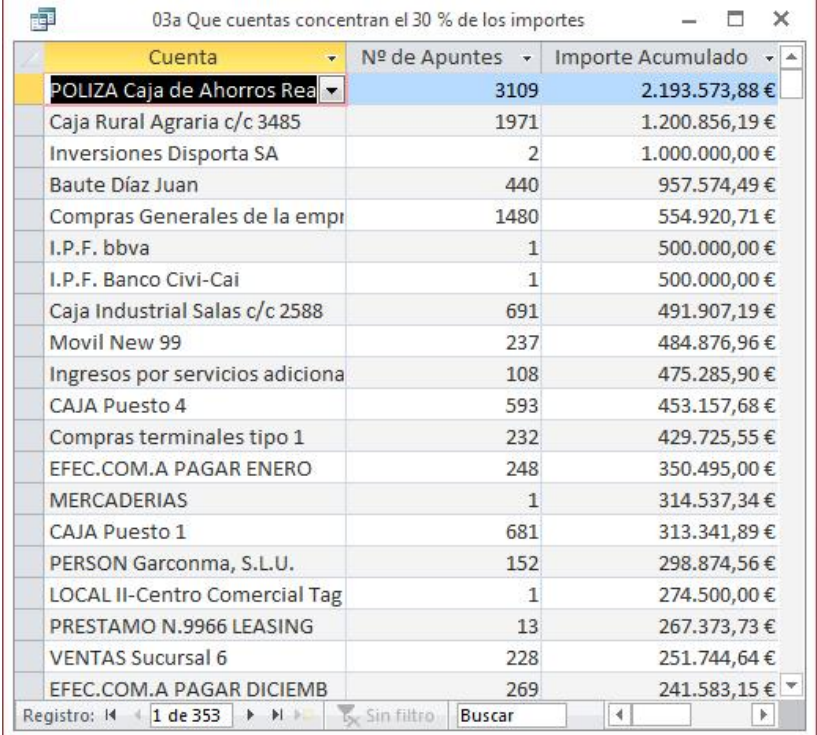

03b Que cuentas concentran el 30 % de los importes sin apertura

En este caso debemos diseñar una consulta que nos refleje el importe acumulado cuya significación es el 30% de los movimientos del diario, ordenado descendentemente pero sin tomar en consideración el asiento de apertura

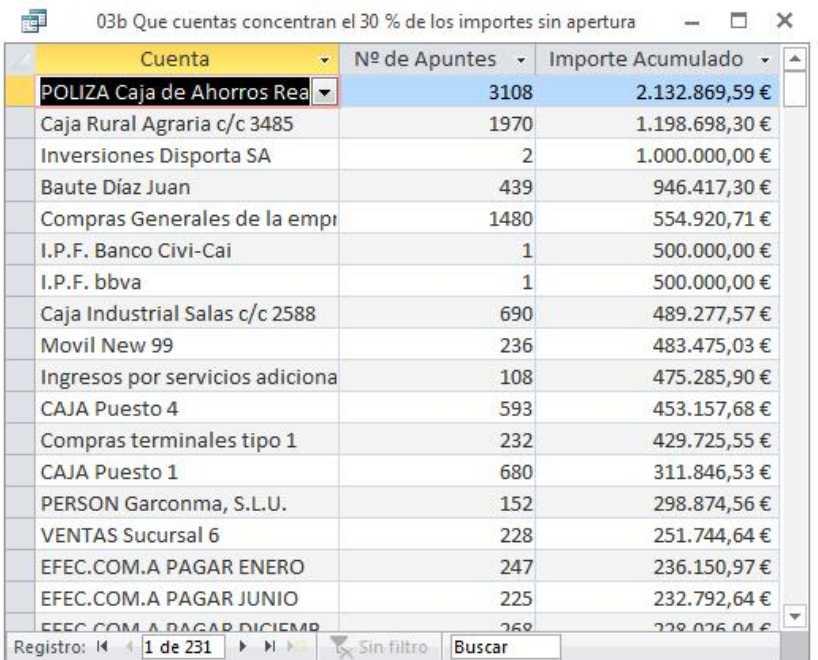

## 04a PGC detallado

Tomando como referencia las cuentas auxiliares de la empresa, queremos generar una consulta que nos determine los cuatro niveles de desarrollo correspondientes, es decir Grupo, Subgrupo, Cuenta y Subcuenta.

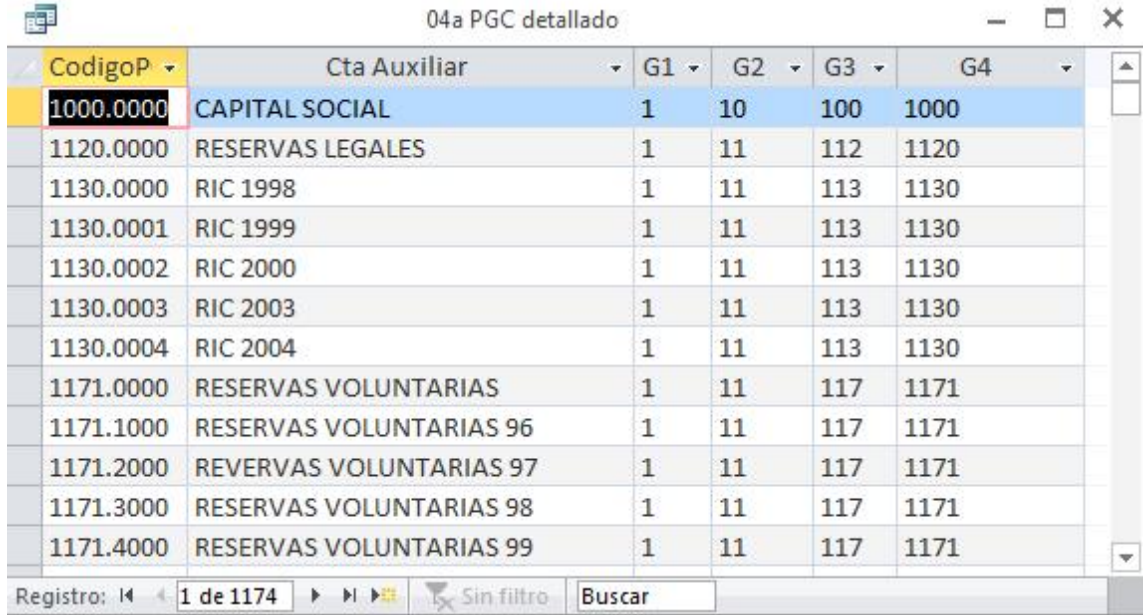

## 04b PGC Empresa Estructurado

En este caso para las 1174 cuentas queremos disponer de todo su nivel de desarrollo y configuración como se muestra en la imagen de la consulta.

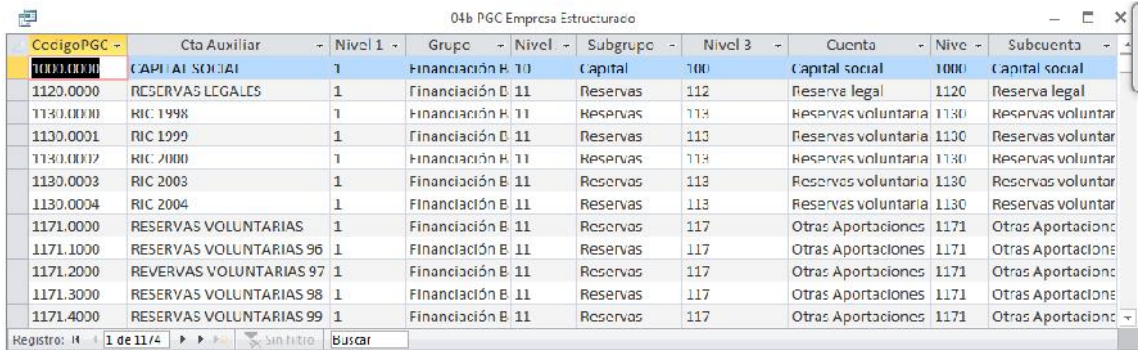

04c PGC Detalle Subcuenta vs Ctas Auxiliares

En este caso para las 1912 cuentas configuradas en nuestro plan general contable queremos conocer las cuentas auxiliares creadas en cada grupo tal y como se puede observar en las siguientes ilustraciones.

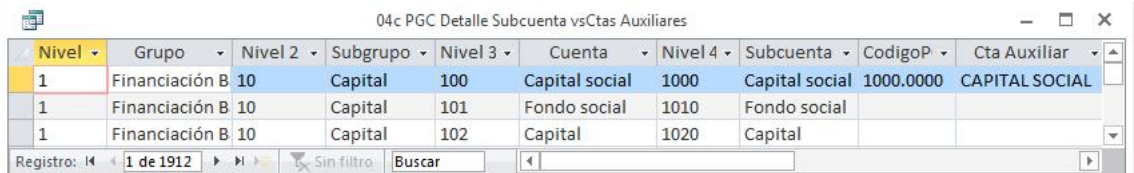

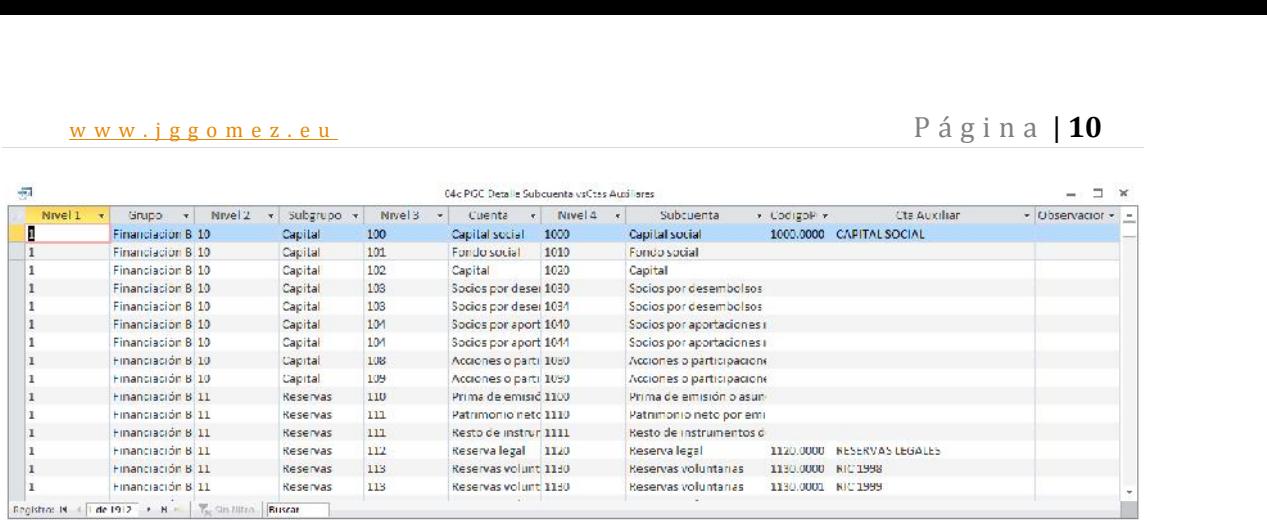

## 04d PGC Resumen Subcuenta vs Ctas Auxiliares

En este caso para las 1912 cuentas configuradas en nuestro plan general contable queremos conocer de forma resumida cuentas cuentas auxiliares disponemos a nivel de subgrupo.

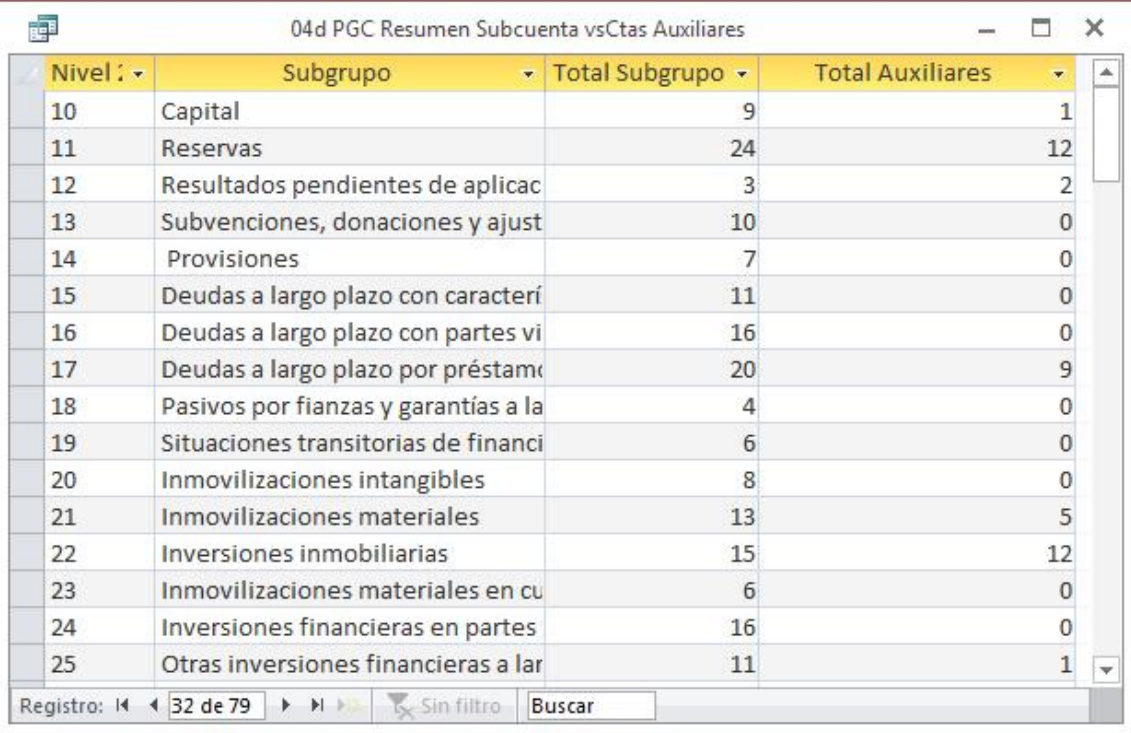

## 05 Análisis de las Fechas de los Asientos

Para los 5296 apuntes contables que disponemos, queremos trabajar con el campo fecha correspondiente a la fecha del apunte y extraer la siguiente información, tal y como se muestra en las siguientes ilustraciones.

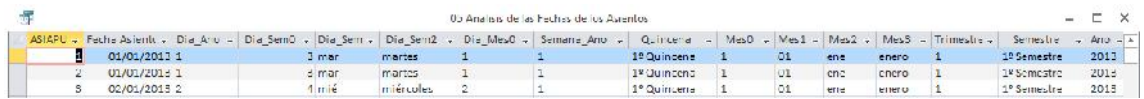

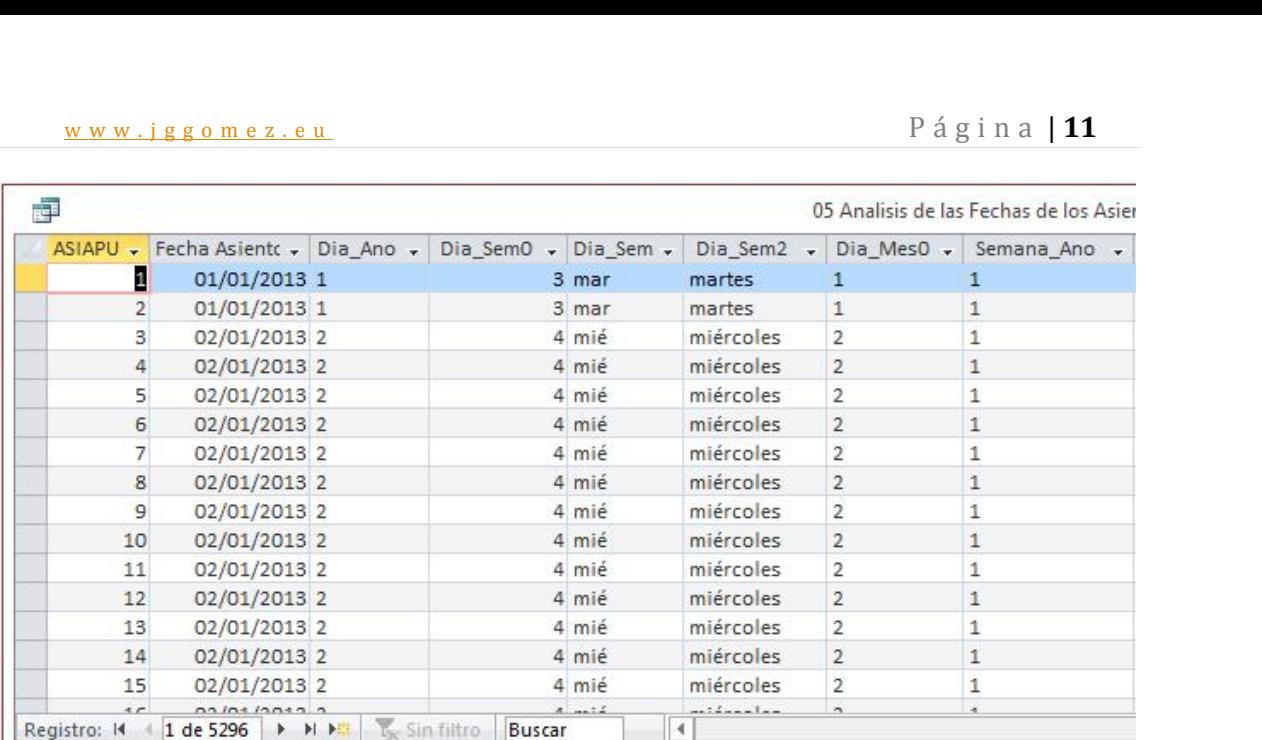

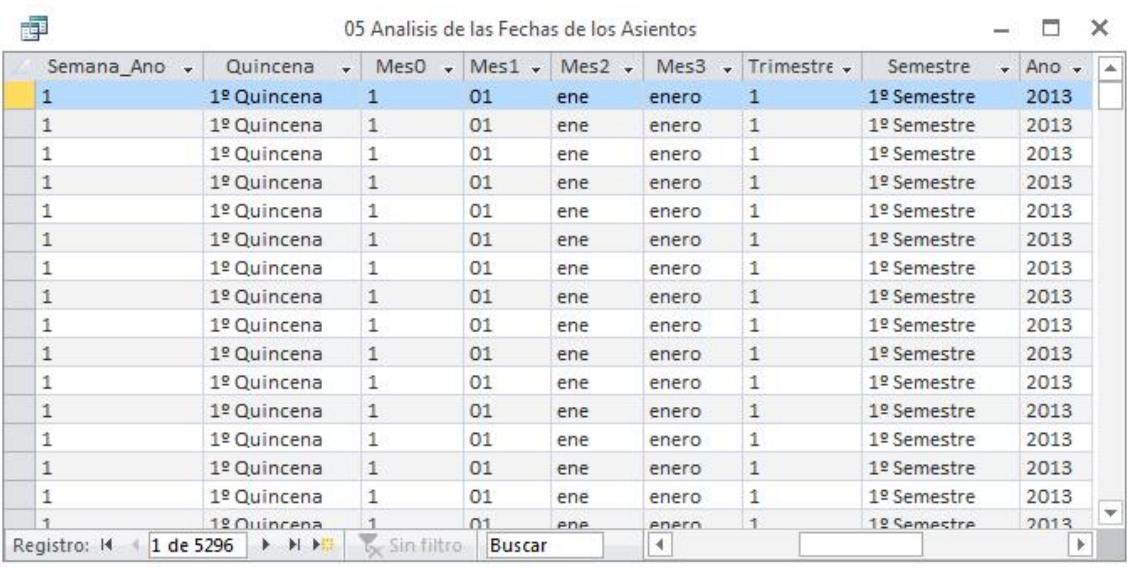

## **Orientación, sugerencias y recomendaciones**

Para el caso de Quincena como de semestre debemos utilizar la función SiInm

Para determinar la semana del año utilizar: Format([Fecha Asiento];"ee")

*Compactar la base de datos antes de remitir al servidor* subirla con el nombre 03 Misoftcontable.mdb

# w w w . j g g o m e z . e u P á g i n a <sup>|</sup> **<sup>12</sup> 5 Práctica 04 Misoftcontable: Diseño de consultas diversas (II)**

Análisis del Riesgo de Fuga de Clientes basada en variables de comportamiento financiero

**Consideraciones técnicas básicas a tener en cuenta** http://www.excellentias.com/2009/10/fuga-clientes/ http://www.excellentias.com/2009/10/fuga-clientes-2/

http://www.excellentias.com/2009/10/fuga-clientes-3/

## *Introducción conceptual*

El conocer con exactitud científica por que los clientes nos abandonan sería un descubrimiento vital.

Una forma de predecir este abandono es el analizar o intentar descubrir si existen y cuáles son los comportamientos comunes antes del retiro, patrones que definen cual son los caminos más comunes que siguen nuestros clientes antes de tomar la decisión de retirarse o migrar.

Este tipo de análisis nos permitirá estimar los volúmenes de abandono y detectar cuanto antes aquellos clientes que pueden estar pensando en prescindir de nuestros productos y/o servicios, estudiando sus patrones de comportamiento en comparación con muestras de clientes que, efectivamente, se han dado de baja en el pasado. Este tipo de estudios reciben el nombre de **análisis de patrones de fuga de clientes**.

El análisis de los patrones de **fuga de clientes** como aplicación de la Inteligencia de Negocios hace posible políticas de comercialización y estrategias de retención más efectivas, mayor eficiencia en la asignación de los recursos, mejoras en la relación con sus clientes, con un consecuente aumento de la rentabilidad al existir incrementos tanto en el volumen de transacciones como en el tiempo promedio de permanencia del cliente.

No obstante gracias al análisis de los patrones de **fuga de clientes** podemos ir aún más allá

Es posible incluso confrontar la **fuga de clientes** versus otros indicadores como la rentabilidad por cliente, luego de una previa segmentación de su cartera de clientes, para así poder focalizar nuestros esfuerzos en la retención de los clientes más apropiados, es decir podremos invertir nuestros esfuerzos en retener aquellos clientes que son más rentables.

## *¿Que necesitamos para implementar esta solución?*

Para implementar un análisis de patrones de **fuga de clientes** primero que todo es fundamental contar con bases de datos correctamente normalizadas donde se tenga un registro histórico detallado de las transacciones del cliente y en general de cualquier contacto que tenga con nuestra empresa.

A partir de aquí se derivarán estudios que permitirán crear un conjunto de variables e indicadores claves de desempeño a considerar, que a grandes rasgos podemos agrupar en *variables de comportamiento, sociodemográficas, de calidad de servicio y entorno*. El tipo de variables, metodología y forma de medición a considerar diverge de acuerdo al ramo o actividad sectorial en que estemos inmersos

En lo que respecta a las herramientas a emplear afortunadamente desde Microsoft Access y Excel es posible realizar muchos de estos análisis, siempre con la limitación del volumen de datos a analizar.

## *¿Cómo podemos hacerlo?, Variables a considerar en un análisis de Patrones de Fuga de Clientes.*

Como hemos señalado, existen cuatro grupos de variables a considerar para descubrir posibles patrones de **fuga de clientes**:

 $\checkmark$  Variables de Comportamiento.

- w w w . j g g o m e z . e u<br>
Yariables Socio-Demográficas.<br>
Yariables de Calidad de Servicio.  $\checkmark$  Variables Socio-Demográficas.
- $\checkmark$  Variables de Calidad de Servicio.
- $\checkmark$  Variables de Entorno.

En este caso nos centraremos en la categoría Variables de Comportamiento.

 $\checkmark$  Variables de Comportamiento

Cuando realizamos un estudio de **fuga de clientes** en lo que respecta a **Variables de Comportamiento** nos interesa focalizar nuestra atención en indicadores que nos permiten identificar cambios en los patrones de comportamiento transaccional de los clientes. Por ejemplo, podríamos partir de verificar algunos indicadores básicos como volumen de transacciones mensuales por canal de comunicación, tenencia de productos y servicios de nuestra organización, variaciones en la utilización de los productos y servicios contratados, tipo de transacciones procesadas, etc.

Nuestro interés en este caso se focalizará en aislar el comportamiento de estos indicadores para una muestra de clientes que ya se han retirado de acuerdo a nuestro histórico y confrontarlo versus el patrón de transacciones del común denominador de los suscriptores, con el objetivo de determinar cuáles son las condiciones que hacen propenso el agotamiento de un cliente en función de sus hábitos (frecuencia de transacciones, compras, contactos, reclamos, etc.)

Lo importante es aislar eventos no habituales, eventos que resultan comunes para una mayoría de la muestra de clientes retirados, más no comunes con la muestra de clientes actuales. Podría tratarse de descensos o aumentos repentinos del volumen de contactos de un determinado tipo de transacciones por cliente tiempo antes de producirse el evento de retiro, podrían evidenciarse una inusual frecuencia de transacciones de cualquier índole asociada a un canal de comunicación específico, o incluso el retiro podría estar ligado a la tenencia de un determinado producto o servicio, etc.

En este como en otros casos la premisa es: mientras mayor sea la cantidad de información que dispongamos entorno al comportamiento de nuestros clientes mayor será el valor agregado que podrá brindarle un análisis de patrones de fuga, aunque mayor será la complejidad del mismo.

Como guía debemos buscar responder preguntas tales como:

¿Existe una mayor frecuencia de fuga o retiro en grupos de clientes que ejecutan un tipo de transacciones en especial? ¿Existe mayor frecuencia de fuga o retiro en grupos de clientes que disminuyen sus volúmenes de transacciones? ¿Existe un mayor porcentaje de fuga o retiro por volúmenes de transacciones atendidas a clientes que nos contactan por un canal en específico?

Un ejemplo de los resultados que pueden derivar:

La mayoría de los estudios de fuga de clientes parecen coincidir en que mientras mayor es el volumen de transacciones que realiza un cliente menor es la probabilidad de fuga

## **Se pide**

- Descargar:
	- o BD: **03** Misoftcontable Solucion.mdb, renombrarla como **04 Misoftcontable.**
	- o Referencias de interés a analizar: http://www.excellentias.com/2009/10/fuga-clientes/ http://www.excellentias.com/2009/10/fuga-clientes-2/

## *Consulta: 10 Análisis del Riesgo de Fuga de Clientes*

www.jggomez.eu<br>
Con la información disponible en la base de datos recién copiada (04 Misoftcontable<br>
Solucion) proponga un modelo de análisis de riesgo de clientes desde la perspectiva Con la información disponible en la base de datos recién copiada (04 Misoftcontable financiera (consulta) basado en el estudio de movimientos y relevancia. A esta consulta la llamaremos 10 Analisis del Riesgo de Fuga de Clientes. Es decir un análisis de fuga de clientes basada en la variable de comportamiento movimientos contables, descartando el asiento de apertura de la consulta. Se toma como variable temporal el mes

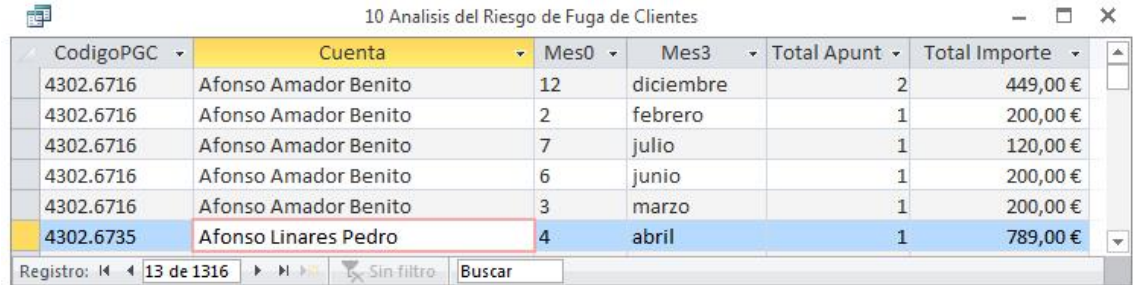

El resultado a obtener debe similar al mostrado en la siguiente imagen.

## *Consulta: 11a Movimientos contables*

En este caso se pretende llevar a cabo una nueva consulta que posteriormente nos servirá como base para el análisis y estudio de los mayores de las cuentas, es decir de los movimientos de cada cuenta en un periodo determinado.

A esta consulta la llamaremos 11a Movimientos contables. El resultado a obtener debe similar al mostrado en la siguiente imagen y debe contener los campos mostrados, asegurando que tenemos los 32.972 apuntes o registros.

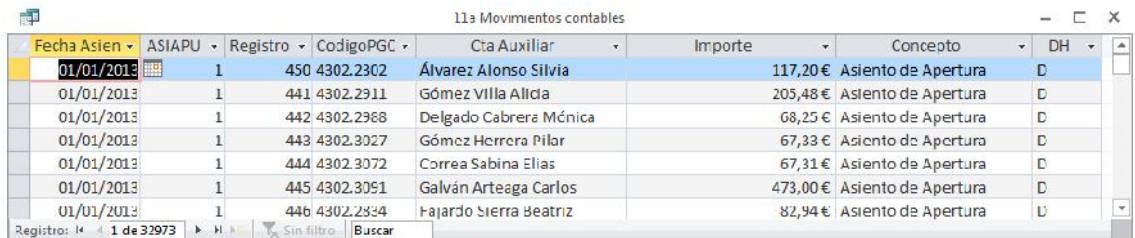

## **Orientación, sugerencias y recomendaciones**

Para este análisis se podría considerar como variable temporal el mes.

*Compactar la base de datos antes de enviarla al servidor,* subirla con el nombre 04 Misoftcontable.mdb

# w w w . j g g o m e z . e u P á g i n a <sup>|</sup> **<sup>15</sup> 6 Práctica: 05 Misoftcontable: Diseño de formularios**

## **Se pide**

- Descargar:
	- o BD: **04** Misoftcontable Solucion.mdb, renombrarla como **05 Misoftcontable.** Analizar la estructura básica y diseño de la misma

Diseñar los siguientes formularios:

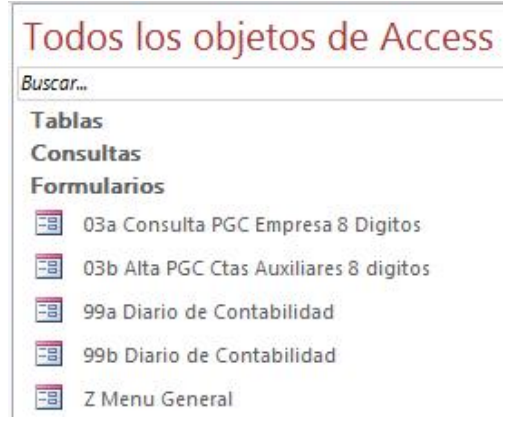

## *Formulario 03a Consulta PGC Empresa 8 Dígitos*

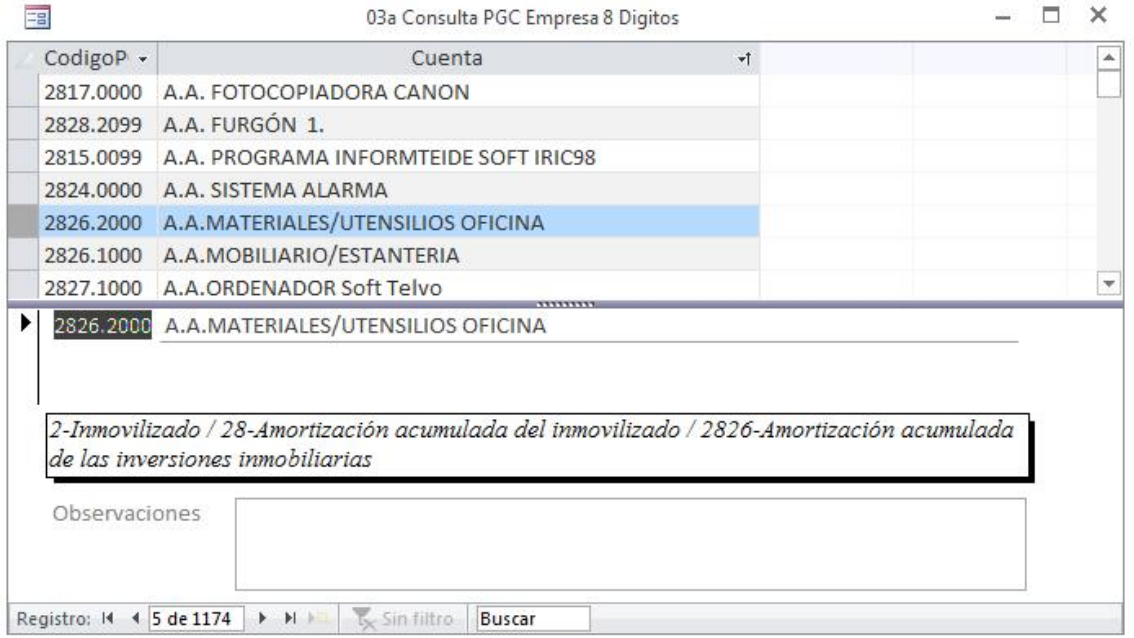

Es un formulario que solo nos permite consultar las cuentas del PGC de la empresa

## w w w . j g g o m e z . e u<br>
el Formulario 03b Alta PGC Ctas Auxiliares 8 digitos<br>
el Formulario 03b Alta PGC Ctas Auxiliares 8 digitos *Para el Formulario 03b Alta PGC Ctas Auxiliares 8 digitos*

Se pide un formulario que nos permita cargar, filtrar, modificar, eliminar y añadir cuentas al PGC de la empresa, con la peculiaridad de que cuando el evento cargar formulario vaya automáticamente a un registro nuevo a través de una macro incrustada asociada al evento.

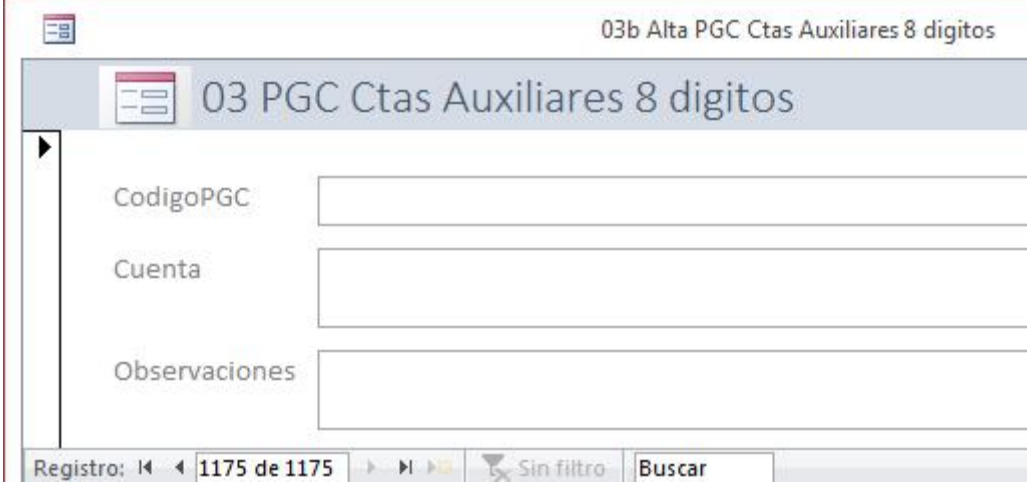

## *Para el Formulario 99a Diario de Contabilidad*

Se pide un formulario que permita introducir los apuntes tal y como mostramos en la ilustración siguiente.

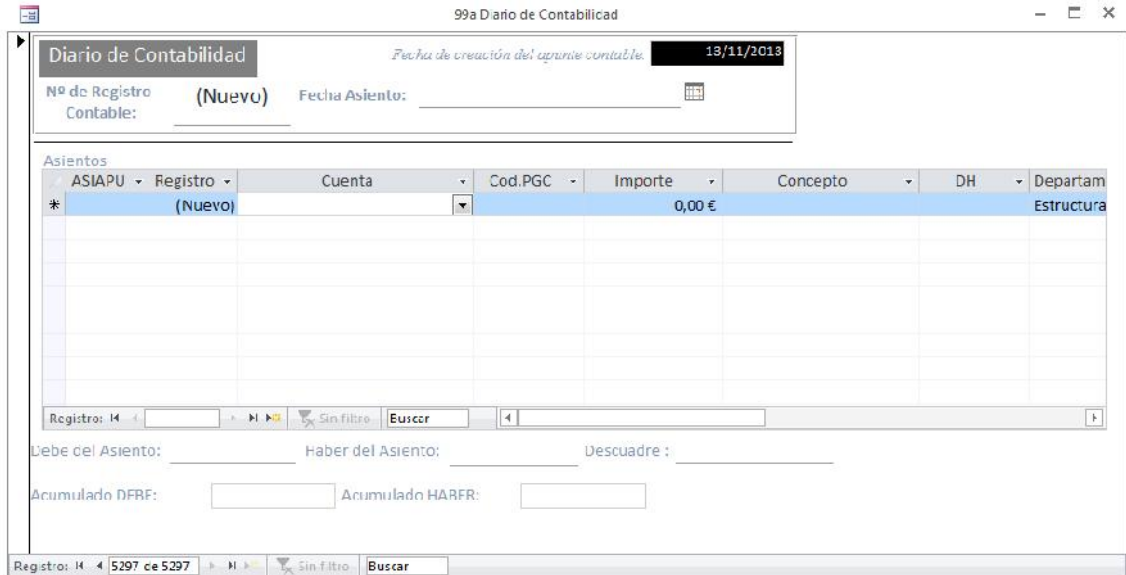

En este caso contamos con un formulario principal y un subformulario que presentamos a continuación y enlazado o vinculado con el anterior

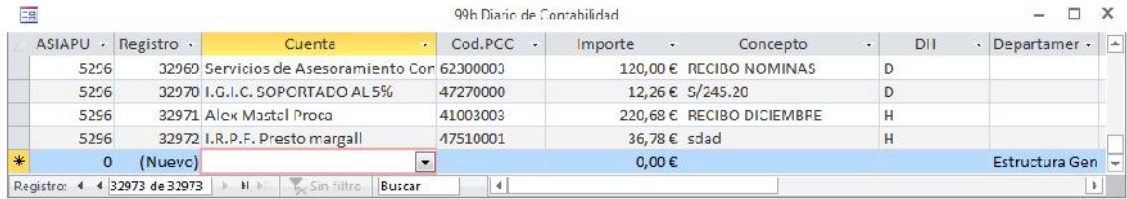

Aplicar las funciones de agregado de dominio tal y como se observa en la siguiente ilustración

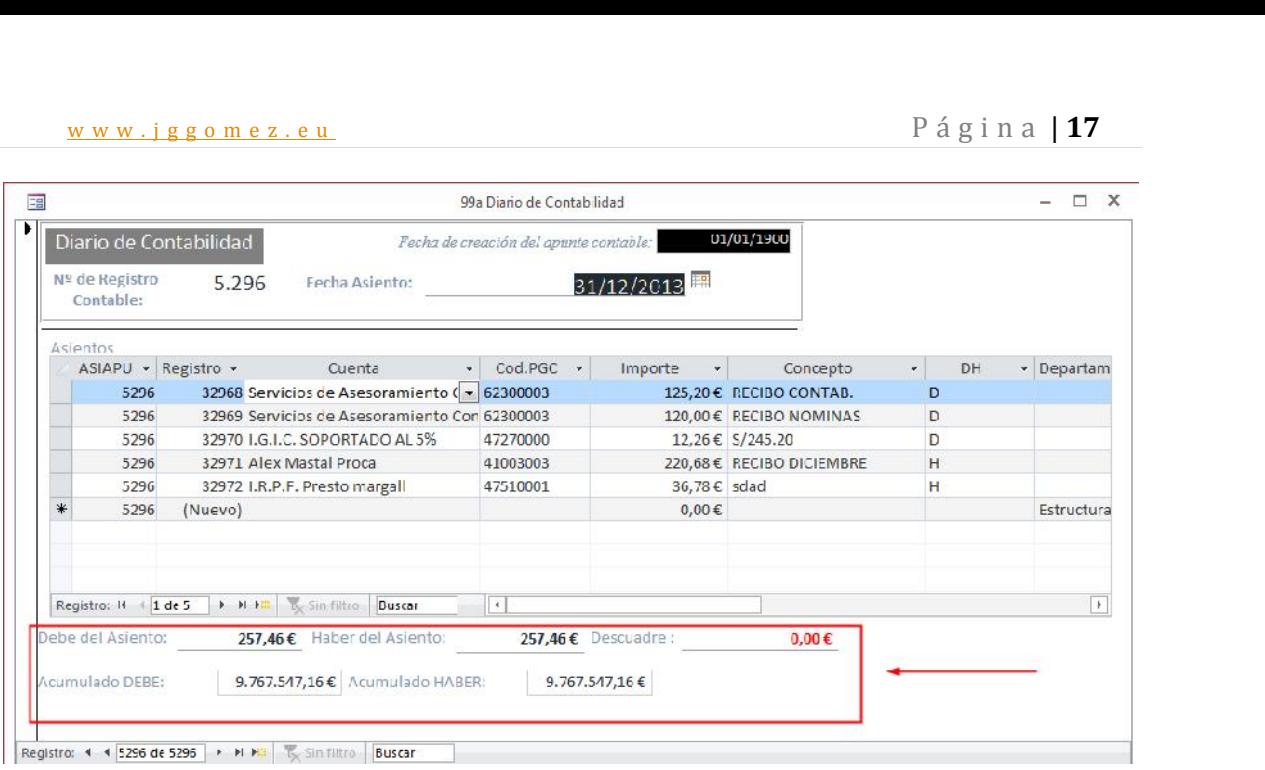

## *Formulario zz Menú General*

Diseñar un formulario que sirva como menu general de la aplicación y que contenga una serie de botones que nos den acceso a los siguientes formularios y tablas:

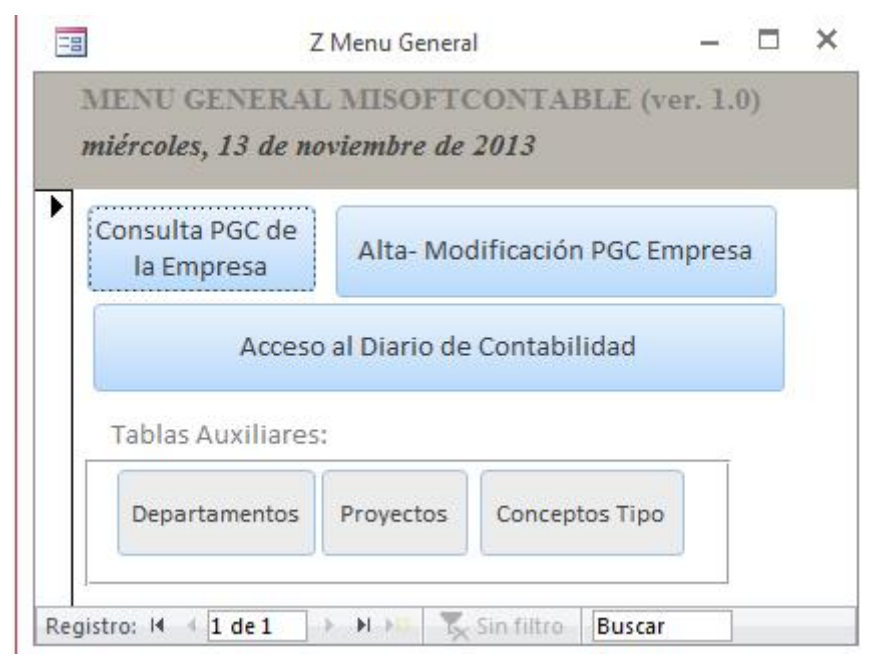

## **Orientación, sugerencias y recomendaciones**

Fijarse que no es lo mismo copiar y pegar que ANE.

*Compactar la base de datos antes de remitir al servidor* subirla con el nombre 05 Misoftcontable.mdb

## w w w . j g g o m e z . e u P á g i n a <sup>|</sup> **<sup>18</sup> 7 Práctica: 06 Misoftcontable: Formulario-Consulta "Mayor Extracto Contable". Consulta avanzada de parámetros a través de un formulario de selección**

## **Se pide**

- Descargar:
	- o BD: **05** Misoftcontable Solucion.mdb, renombrarla como **06 Misoftcontable.** Analizar la estructura básica y diseño de la misma

Copiar la consulta 11ª y renombrarla como 11b Mayor Extracto Contable.

Pretendemos convertirla en una consulta de extracto o mayor que muestre los movimientos contables entre determinadas fechadas seleccionadas por el usuario a través de la elección de una determinada cuenta contable.

Es decir, técnicamente queremos modificar la consulta anterior en una consulta de parámetros avanzadas en la que los criterios de selección o filtro se realicen a través de un formulario y que una vez definidos se pasen como parámetros a la consulta y esta se ejecute condicionada seleccionados, es decir es una consulta de parámetros pasándolos los criterios o parámetros a través de un formulario

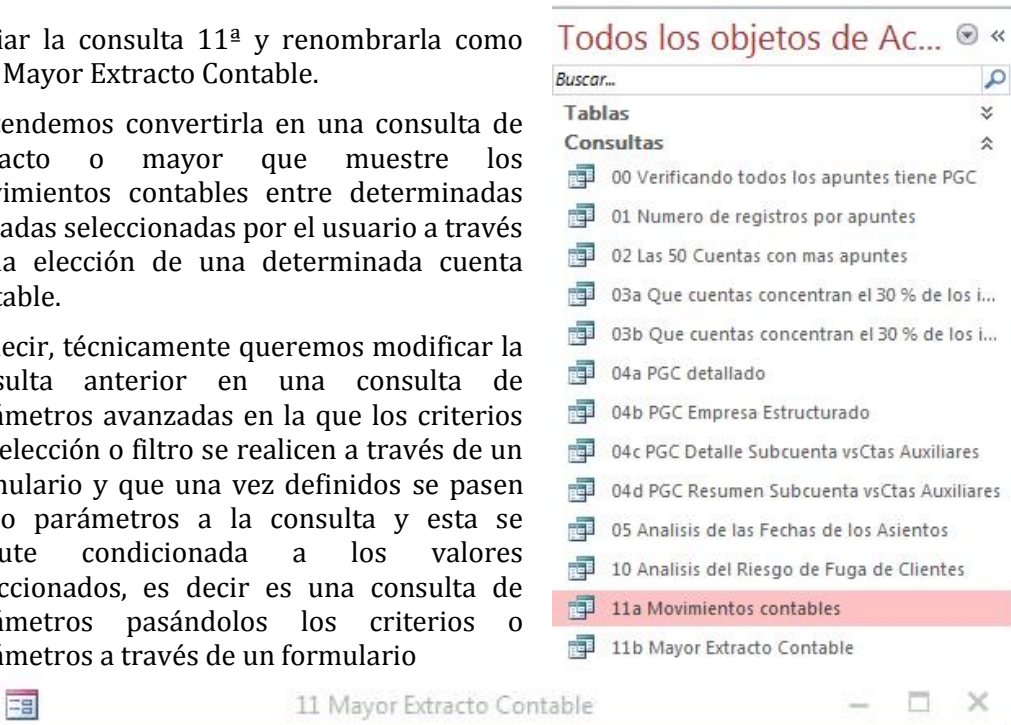

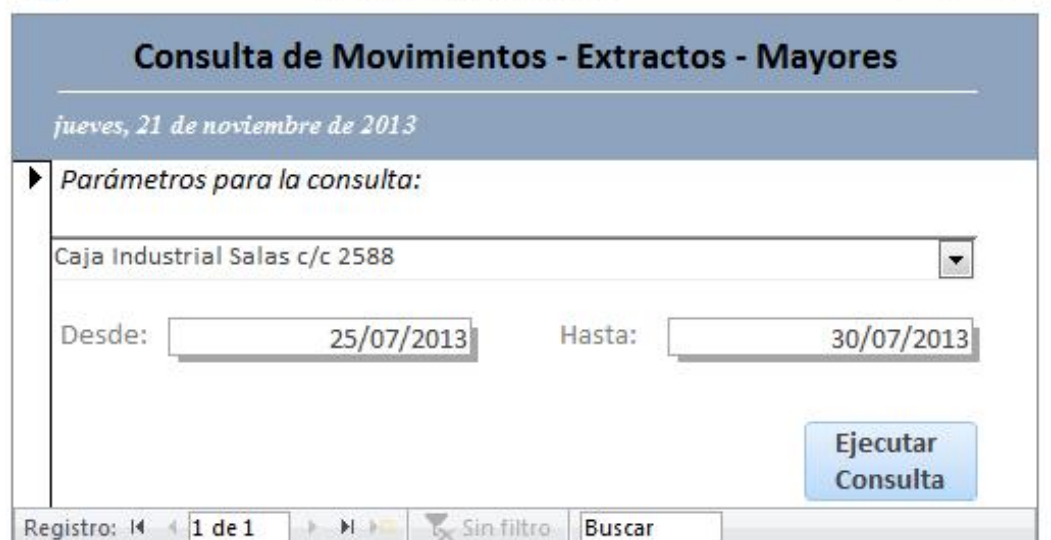

Con el botón del formulario "Ejecutar Consulta" nos tendrá que abrir la consulta "11b Mayor Extracto Contable" condicionada a los valores contenidos en el formulario y pasados como parámetros a la consulta.

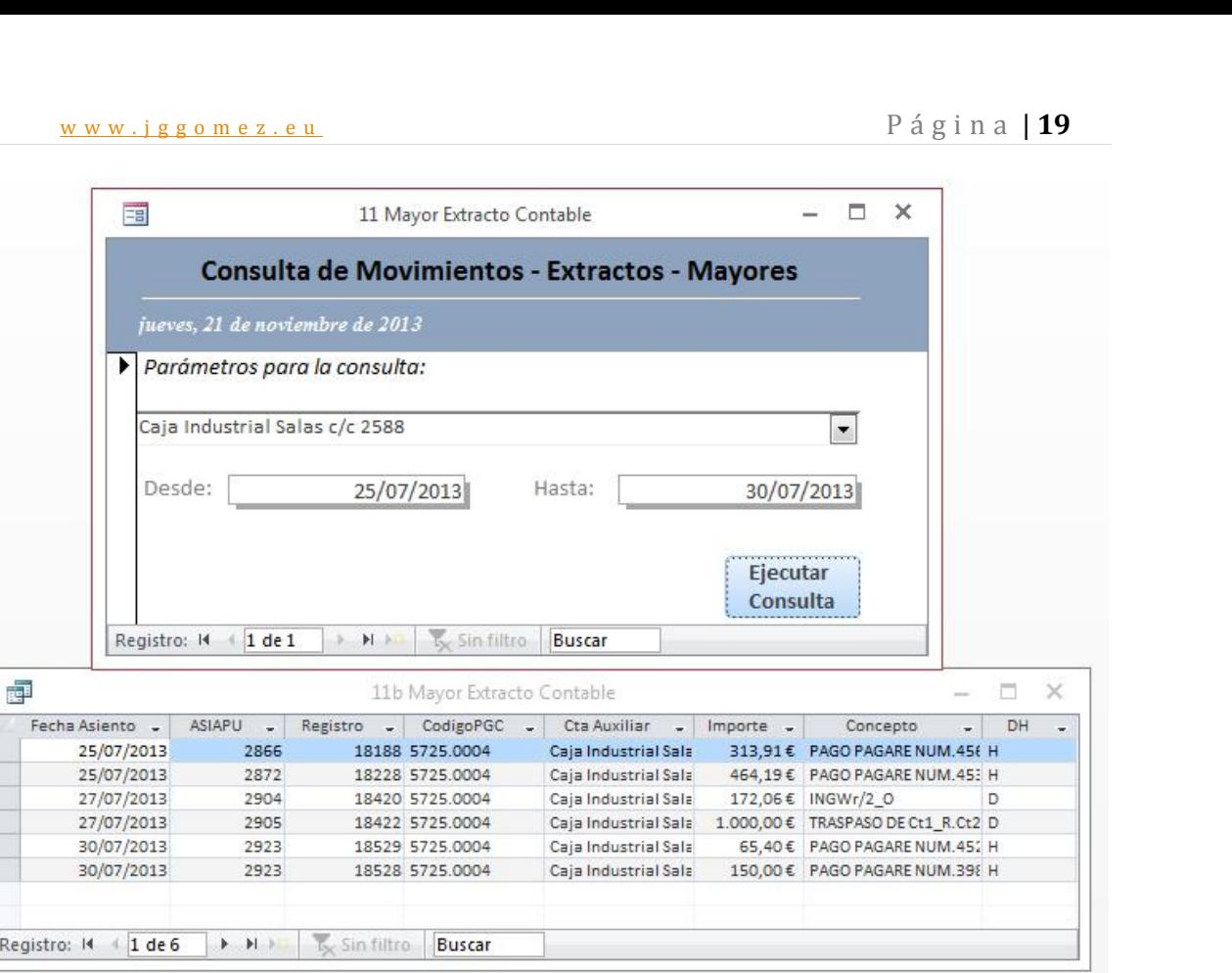

## www.jggomez.eu<br>Práctica: 07 Misoftcontable: Informes<br>Práctica: 07 Misoftcontable: Informes **8 Práctica: 07 Misoftcontable: Informes**

- Descargar:
	- o BD: **06** Misoftcontable Solucion.mdb, renombrarla como **07 Misoftcontable.** Analizar la estructura básica y diseño de la misma

Diseñar los siguientes informes y guardarlos con el nombre propuesto en negrita:

## *00a Plan General Contable de la Empresa. Estructura y Desarrollo*

Diseñar un informe similar al mostrado en la siguiente ilustración que nos permita analizar la estructura y desarrollo del plan general contable de la empresa.

Este informe es sencillo basado en la consulta: 04b PGC Empresa Estructurado

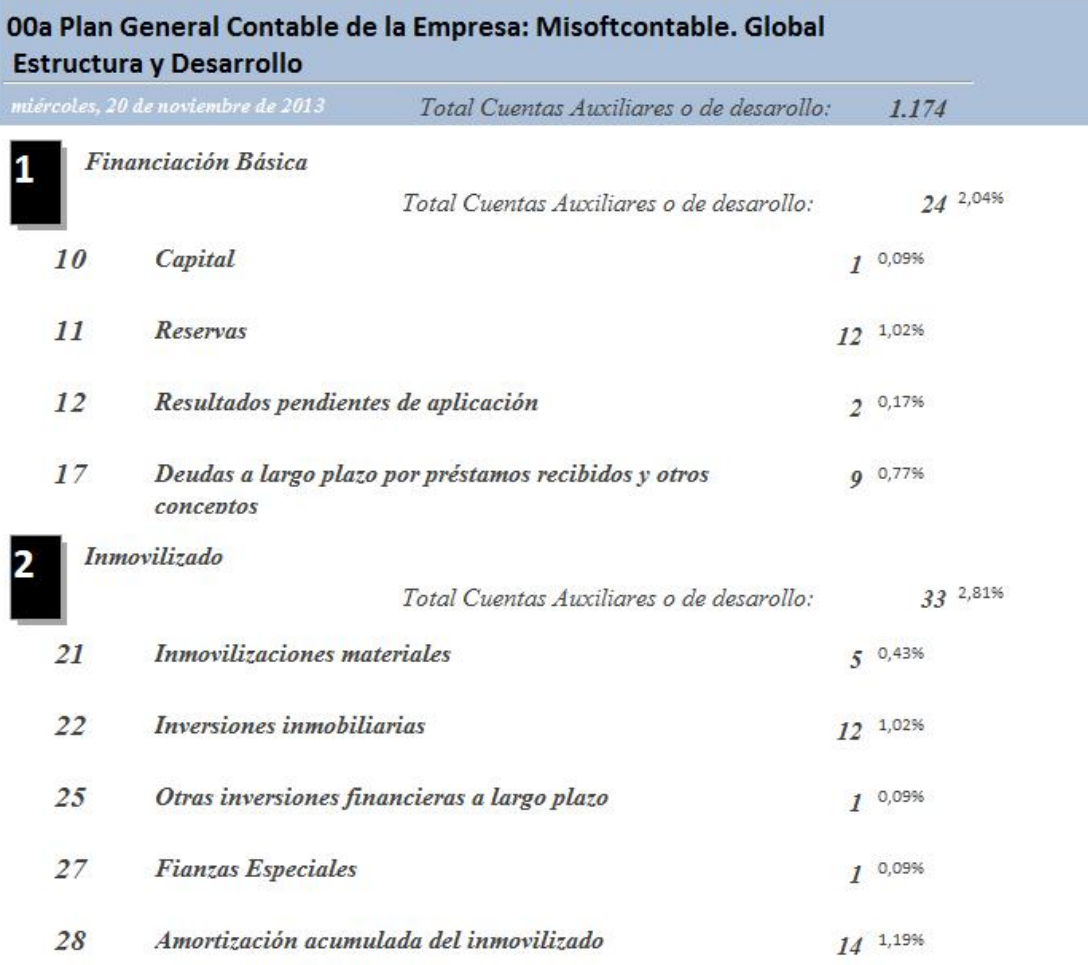

## *00b Plan General Contable de la Empresa. Estructura y Desarrollo*

Basado en el anterior, es decir copiando el anterior modificarlo y ofrecer el nivel de detalle que se muestra en la siguiente ilustración.

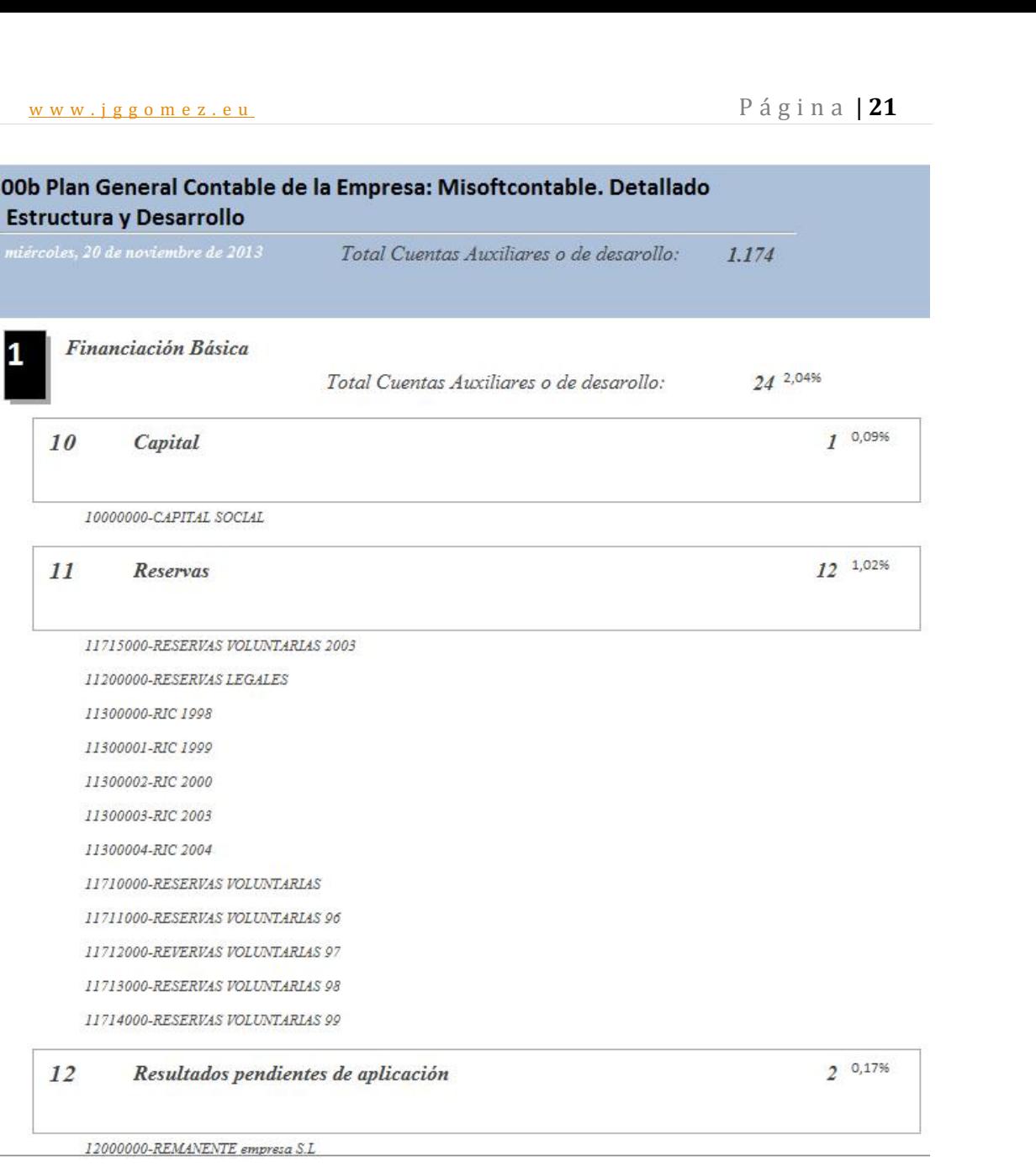

## *01 Análisis de la carga de trabajo del departamento contable*

Para medirlo usamos el número de asientos procesados en contabilidad.

El resultado debe similar al de la siguiente ilustración

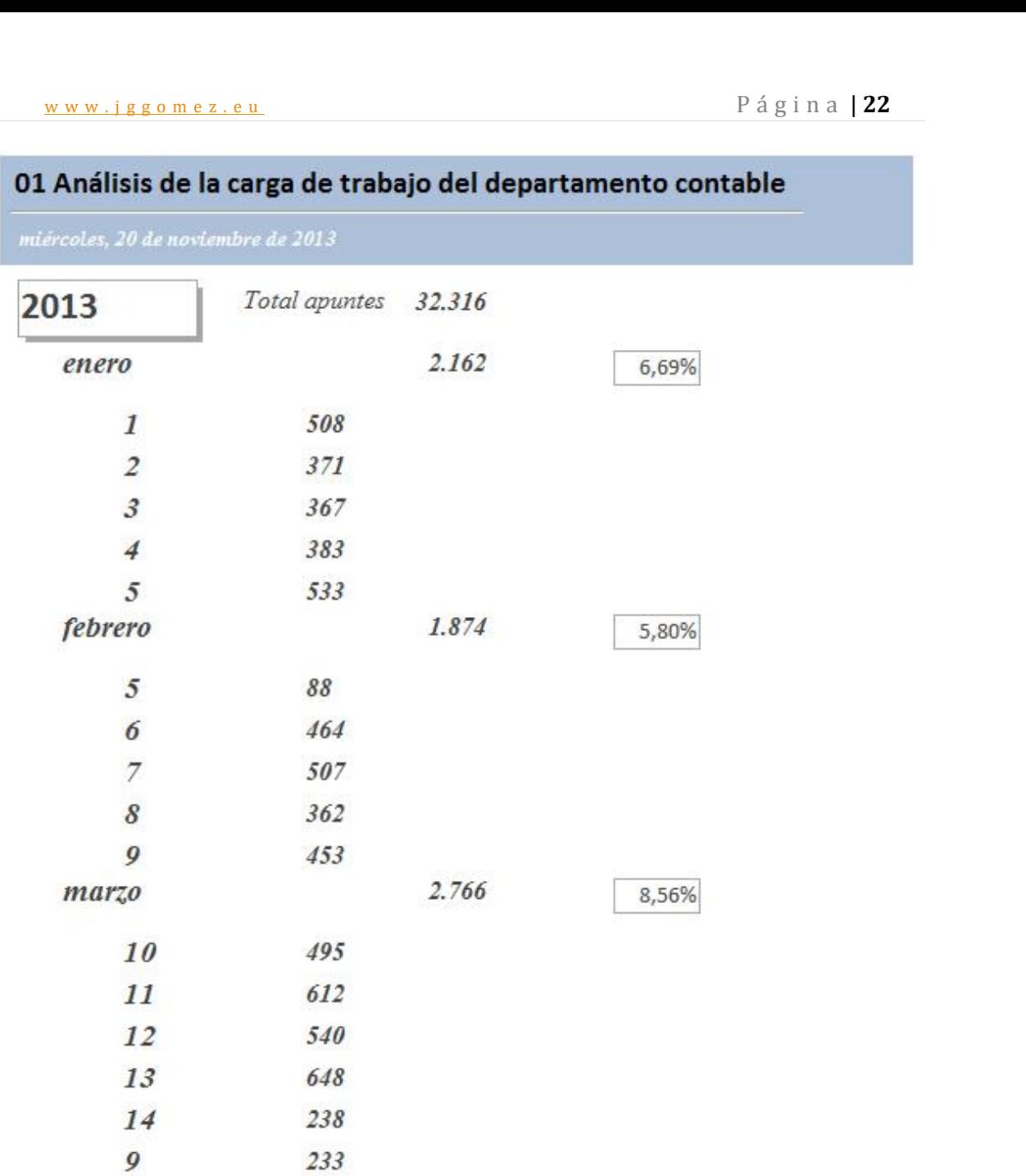

*Consideraciones:*

- Consulta base incrustada, base temporal mes semana
- Quitar el asiento de apertura para su análisis

## *02a Diario Oficial Modelo 1*

www.jggomez.eu<br>
Página | 23<br>
Diario Oficial Modelo 1 Informe que muestre el diario de contabilidad correspondiente a un rango de fechas seleccionado por el usuario.

El resultado debe similar al de la siguiente ilustración:

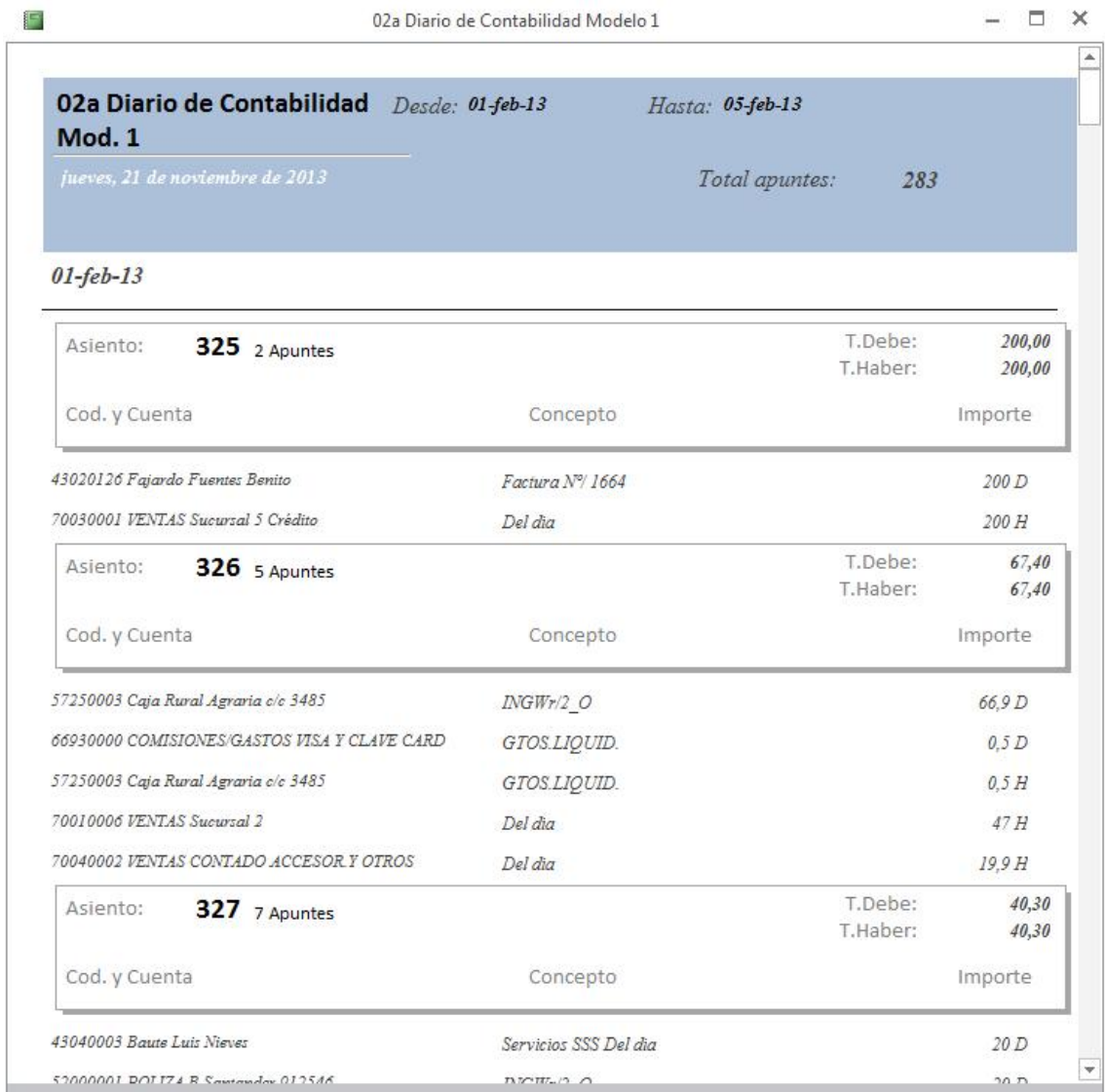

*Consideraciones:*

- Consulta base incrustada<br>• Consulta de parámetros fo
- Consulta de parámetros fecha

## *03a Balance de Sumas y Saldos Modelo 1*

Informe que muestre un Balance de Sumas y Saldos correspondiente a un rango de fechas seleccionado por el usuario.

El resultado debe similar al de la siguiente ilustración:

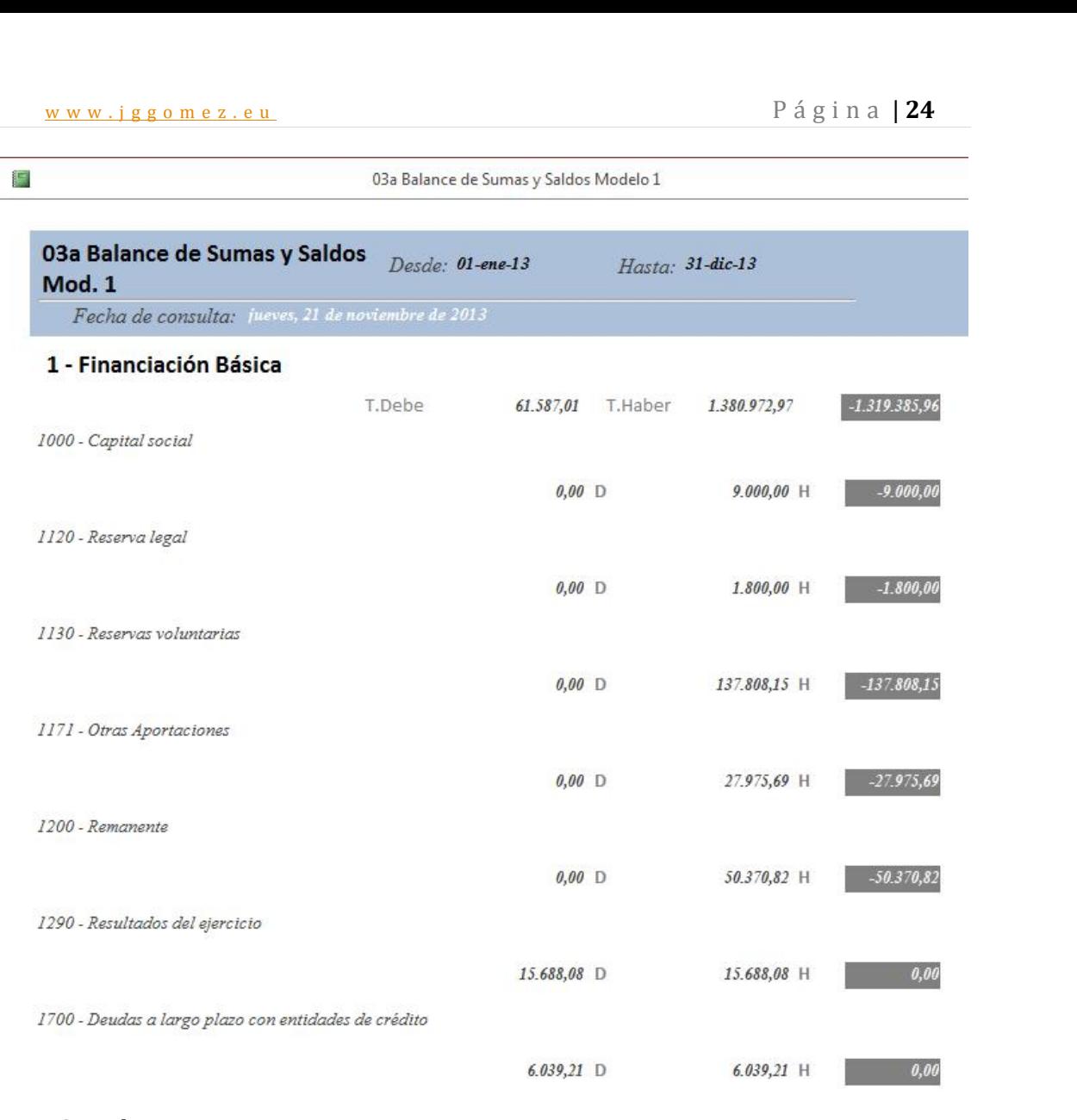

## *Consideraciones:*

- Consulta base incrustada<br>• Consulta de parámetros fo
- Consulta de parámetros fecha

# w w w . j g g o m e z . e u P á g i n a <sup>|</sup> **<sup>25</sup> 9 Solución/propuestas/orientación/pistas/ayuda**

## **9.1 01 Misoftcontable**

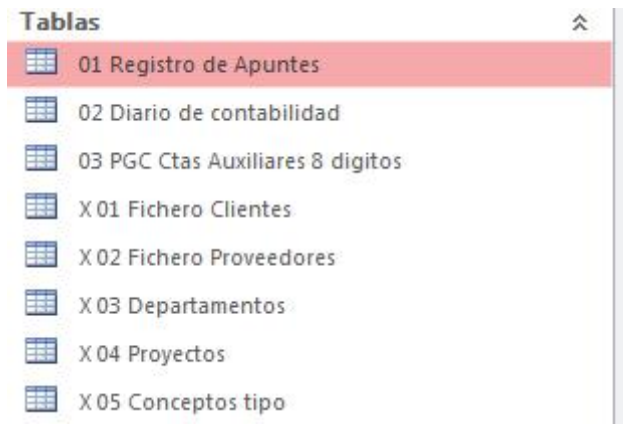

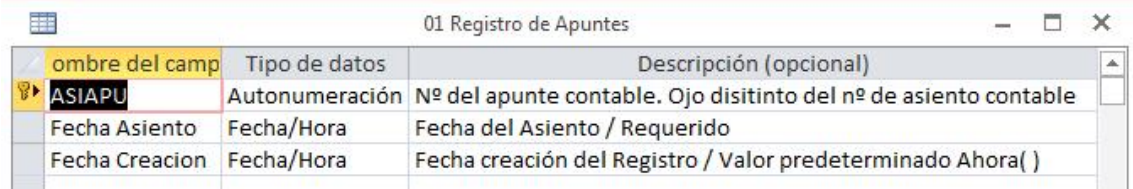

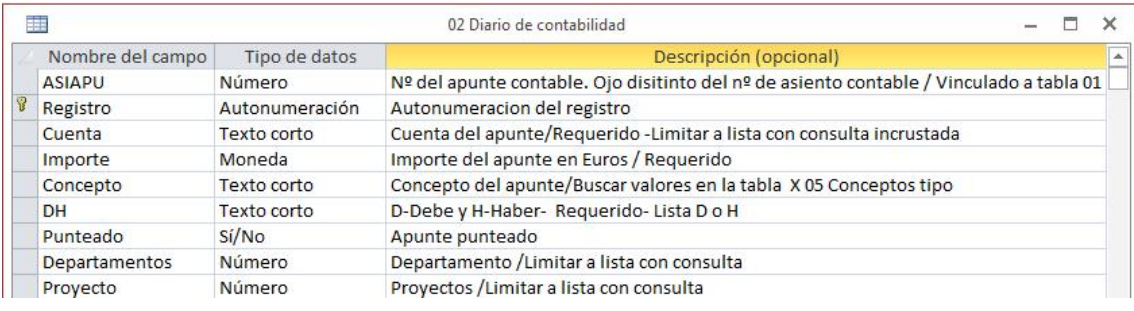

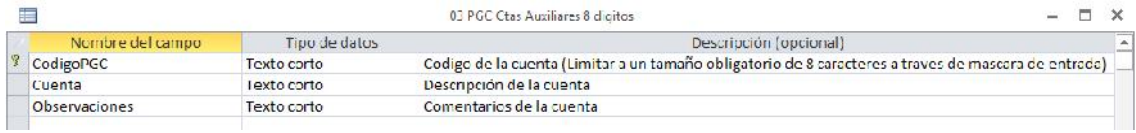

## **9.2 02 Misoftcontable**

## **Orientación, sugerencias y recomendaciones**

Son dos consultas simples con agregados entre dos tablas

## **9.3 03 Misoftcontable**

## **Orientación, sugerencias y recomendaciones**

Para las consultas 02 y 03 hay que tener en cuenta la necesidad de aplicar un filtro como el que se muestra en la siguiente ilustración

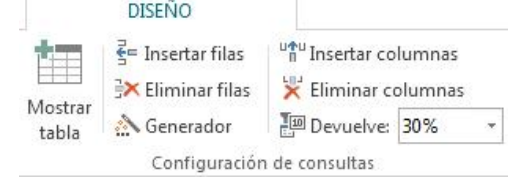

w w w . j g g o m e z . e u<br>a consulta 03b para no incorporar el asiento de apertura debemos tener en<br>deración la necesidad de trabaiar con una expresión En la consulta 03b para no incorporar el asiento de apertura debemos tener en consideración la necesidad de trabajar con una expresión<br>
<sup>036</sup> Que cuentas concentran el 30 % de los importes sin apertura

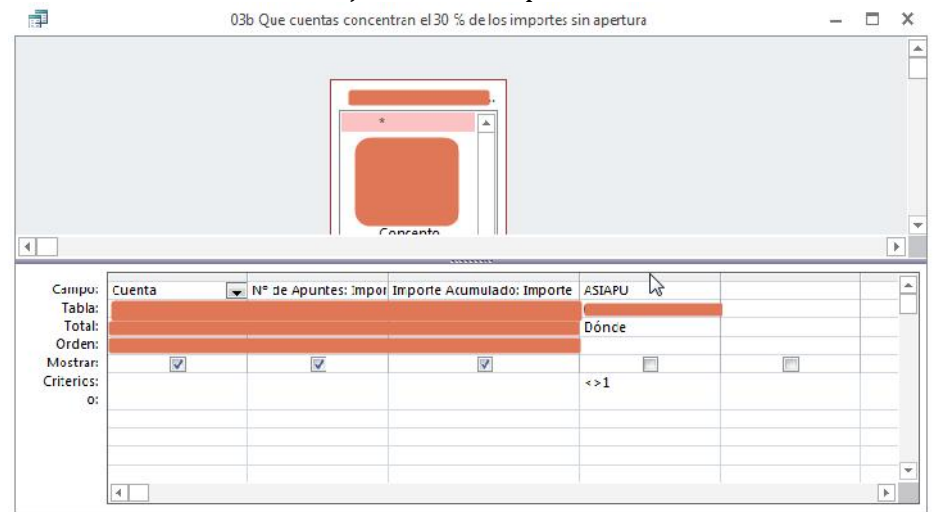

## **9.4 04 Misoftcontable**

## **Orientación, sugerencias y recomendaciones**

Para la consulta 10 Análisis del Riesgo de Fuga de Clientes en el diseño de la misma

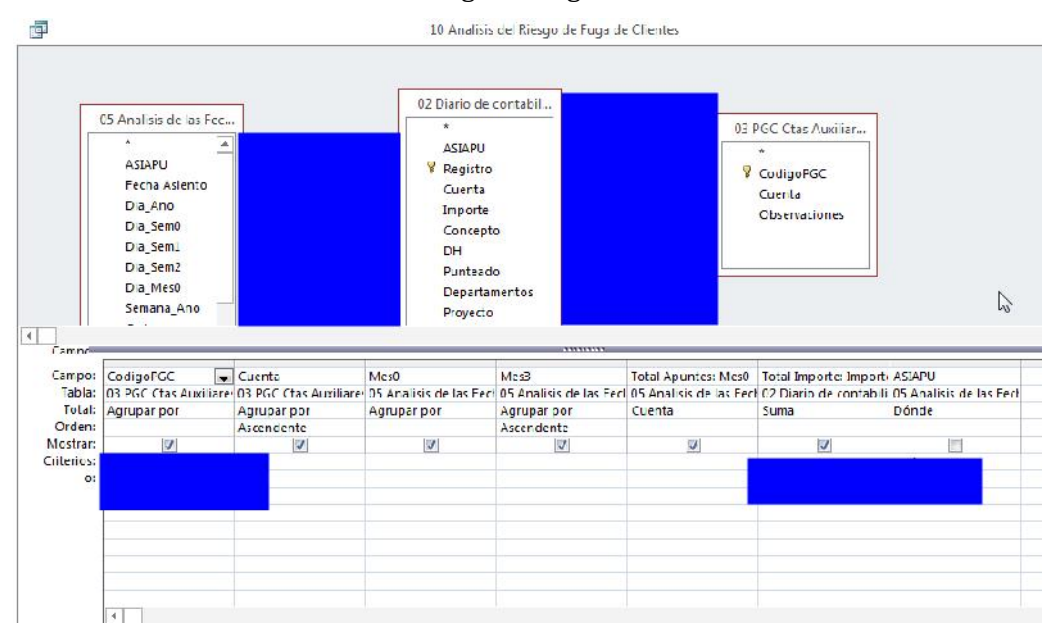

Para la consulta 11a Movimientos Contables

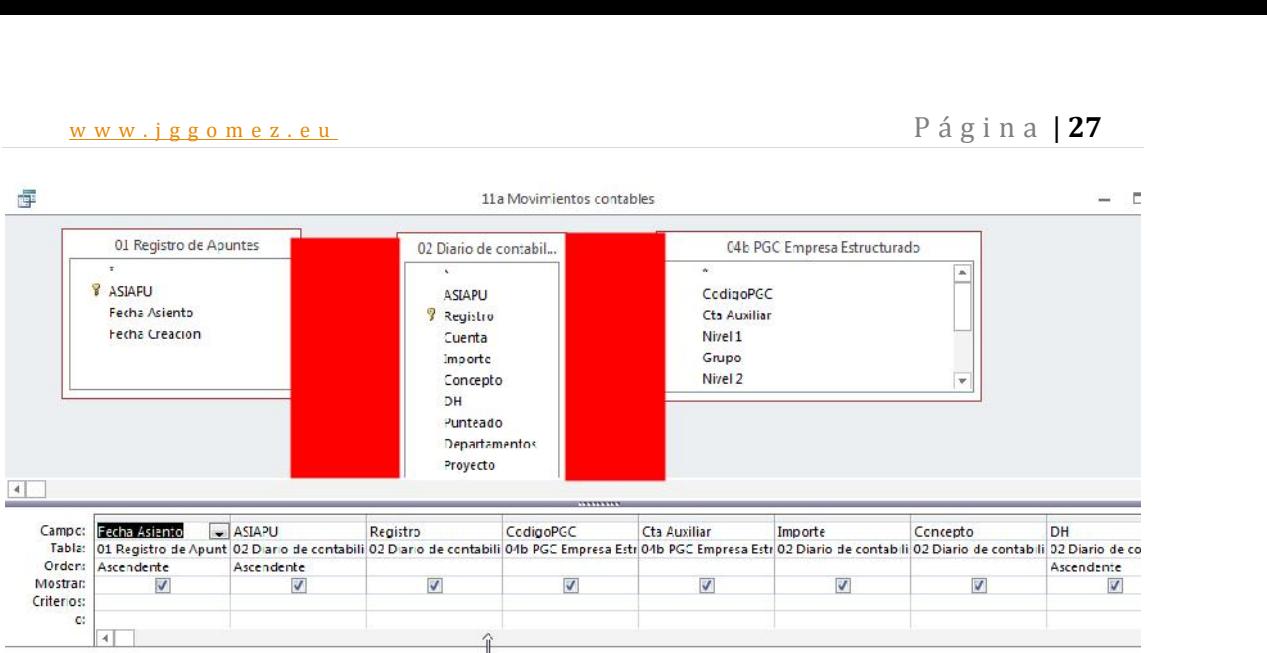

## **9.5 05 Misoftcontable**

## **Orientación, sugerencias y recomendaciones**

## *Para el Formulario 03a Consulta PGC Empresa 8 Dígitos*

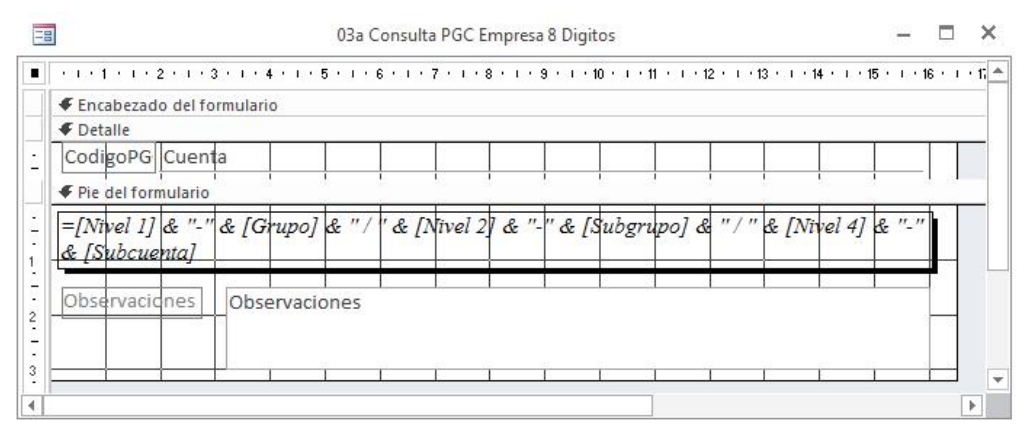

## Hoja de propiedades

 $\overline{x}$ 

Tipo de selección: Formulario

Formulario

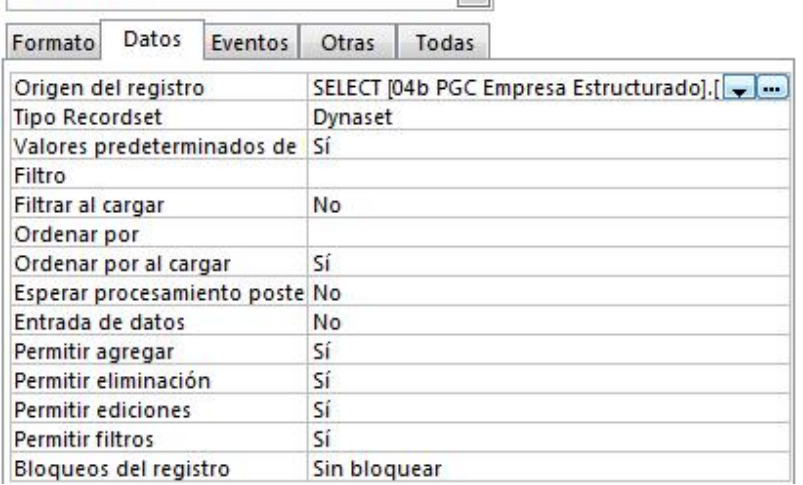

 $\overline{\phantom{a}}$ 

w w w . j g g o m e z . e u<br>
P á g i n a | **28**<br> **1999** O3a Consulta PGC Empresa 8 Digitos : Generador de consul...  $-\Box \times$ 

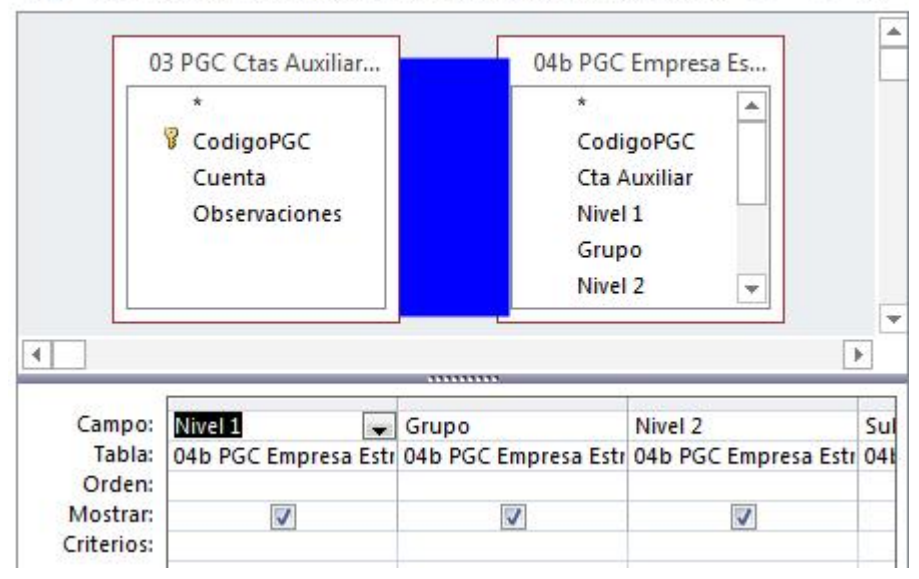

*Para el Formulario 03b Alta PGC Ctas Auxiliares 8 digitos*

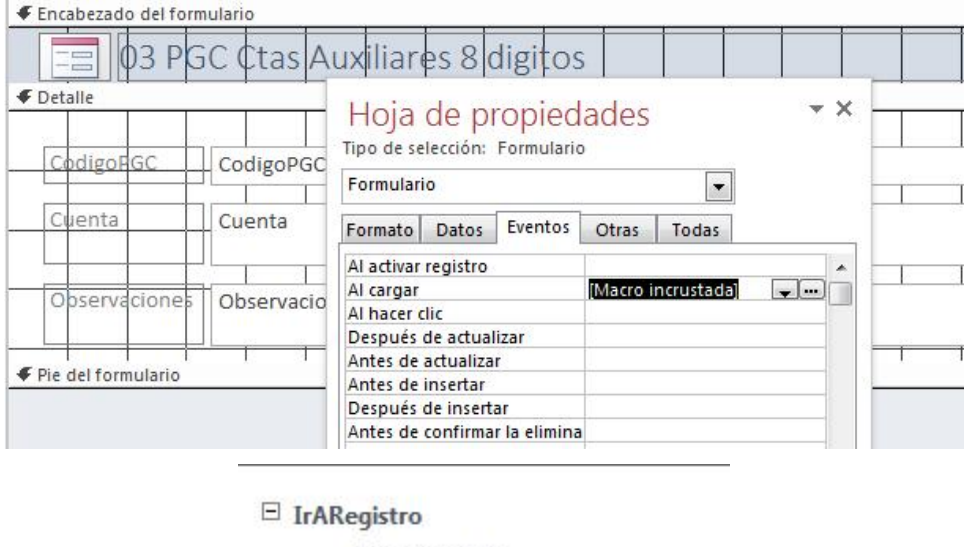

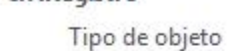

Nombre del objeto

Registro Nuevo

Desplazamiento

**MaximizarVentana** 

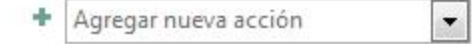

## *Para el Formulario 99a Diario de Contabilidad*

En este caso contamos con un formulario y subformuarios enlazados

 $\star$   $\times$ 

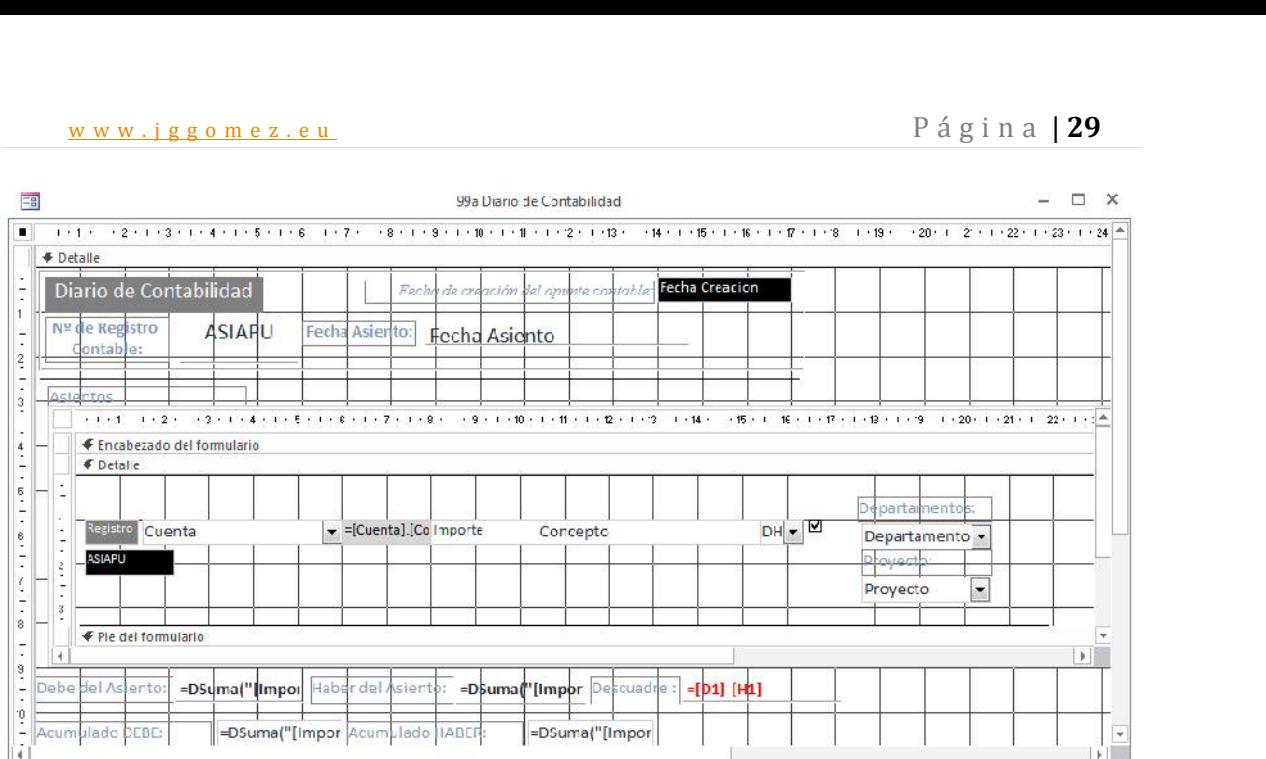

## El primero está vinculado con la tabla

## Hoja de propiedades

Tipo de selección: Formulario

Formulario  $\overline{\phantom{a}}$ Datos Formato Eventos Otras Todas Origen del registro 01 Registro de Apuntes  $\sim$   $\sim$ Dynaset **Tipo Recordset** Valores predeterminados de Sí Filtro Filtrar al cargar No Ordenar por Ordenar por al cargar Sí Esperar procesamiento poste No Entrada de datos No Sí Permitir agregar Permitir eliminación Sí Permitir ediciones Sí Sí **Permitir filtros Bloqueos del registro** Sin bloquear

El subformulario está vinculado con la tabla 02 Diario de contabilidad y es un formulario en vista de hoja

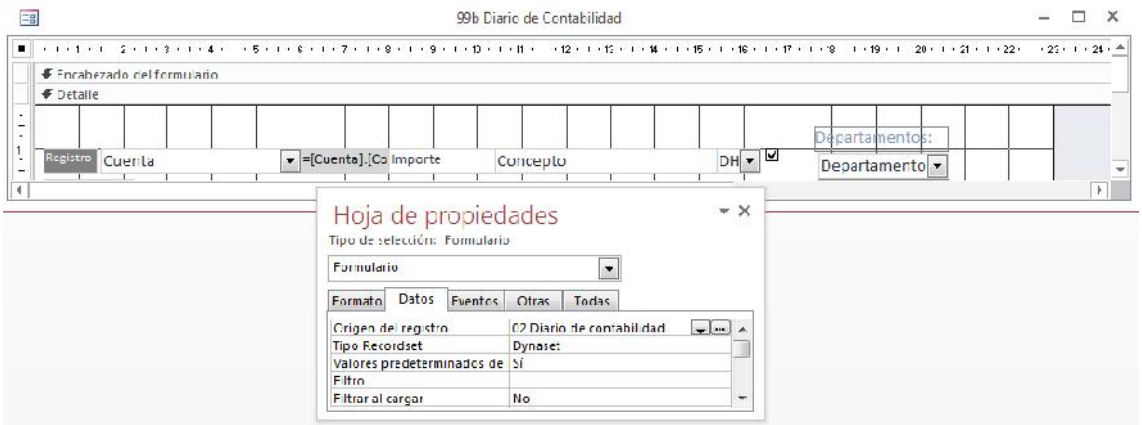

w w w . j g g o m e z . e u<br>ecto a las funciones de agregado de dominio, tener en cuenta los siguientes aspectos: Respecto a las funciones de agregado de dominio, tener en cuenta los siguientes aspectos:

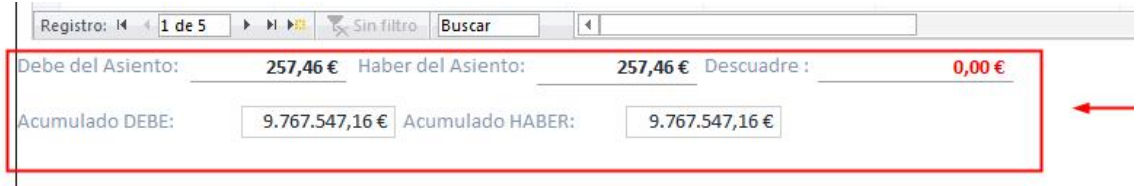

## En modo diseño tendríamos:…

or come

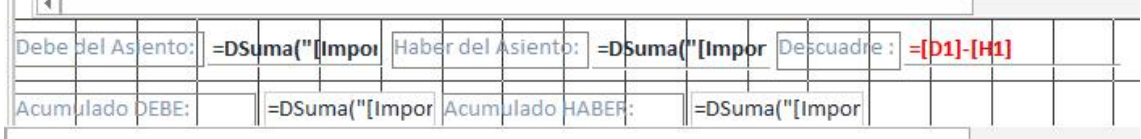

## Asi para el campo Debe del Asiento tendríamos que el control seria:

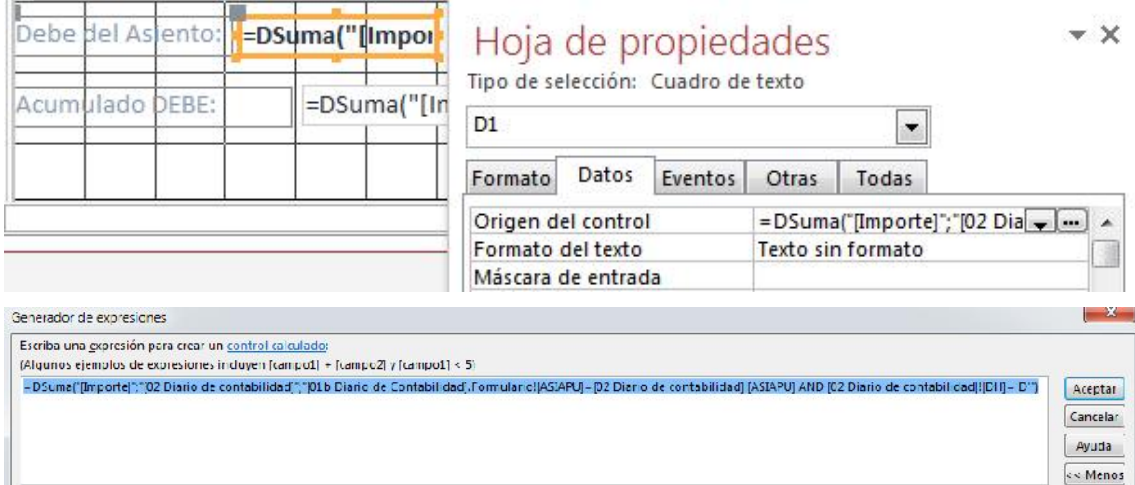

=DSuma("[Importe]";"[02 Diario de contabilidad]";"[01b Diario de Contabilidad].Formulario![ASIAPU]=[02 Diario de contabilidad]![ASIAPU] AND [02 Diario de contabilidad]![DH]='D'")

Así para el campo Haber del Asiento tendríamos que el control seria:

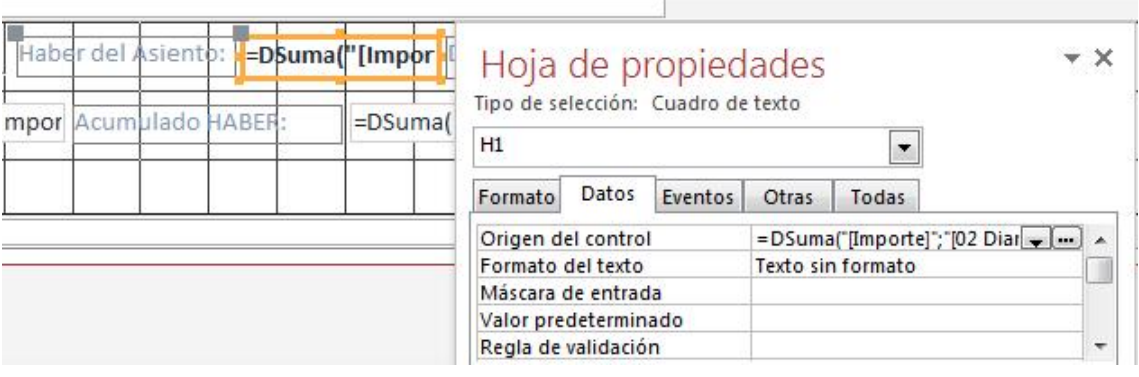

=DSuma("[Importe]";"[02 Diario de contabilidad]";"[01b Diario de Contabilidad].Formulario![ASIAPU]=[02 Diario de contabilidad]![ASIAPU] AND [02 Diario de contabilidad]![DH]='H'")

Para el caso Acumulado Debe tendríamos:

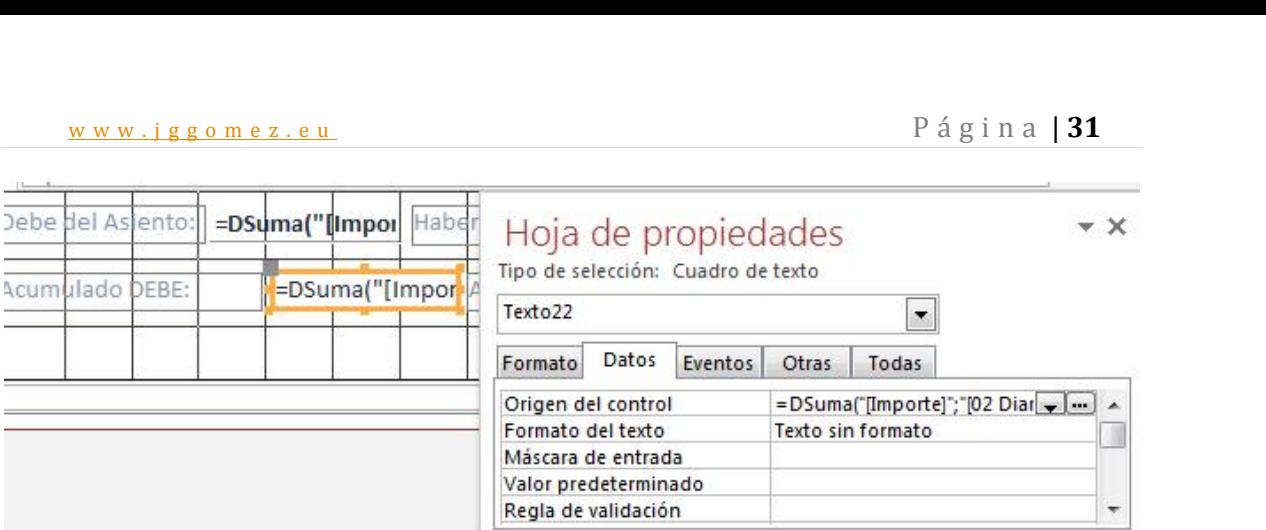

=DSuma("[Importe]";"[02 Diario de contabilidad]";"[01b Diario de Contabilidad].Formulario![ASIAPU]>=[02 Diario de contabilidad]![ASIAPU]AND[02 Diario de contabilidad]![DH]='D'")

Para el caso Acumulado Haber tendríamos:

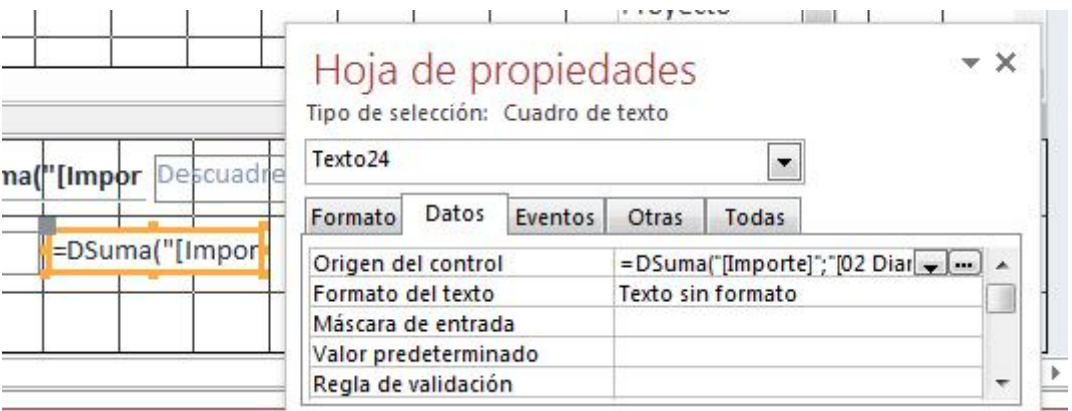

=DSuma("[Importe]";"[02 Diario de contabilidad]";"[01b Diario de Contabilidad].Formulario![ASIAPU]>=[02 Diario de contabilidad]![ASIAPU]AND[02 Diario de contabilidad]![DH]='H'")

*Formulario zz Menú General*

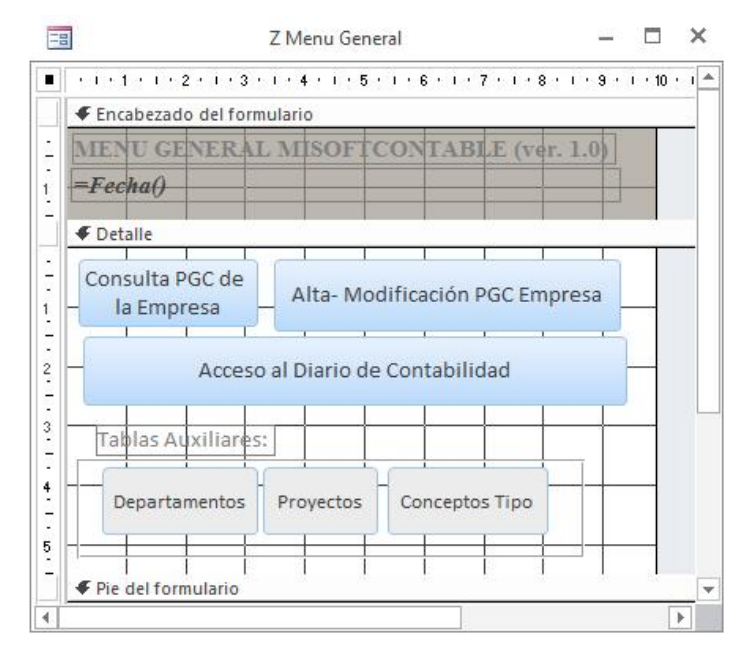

*Macro incrustada en el evento doble click*

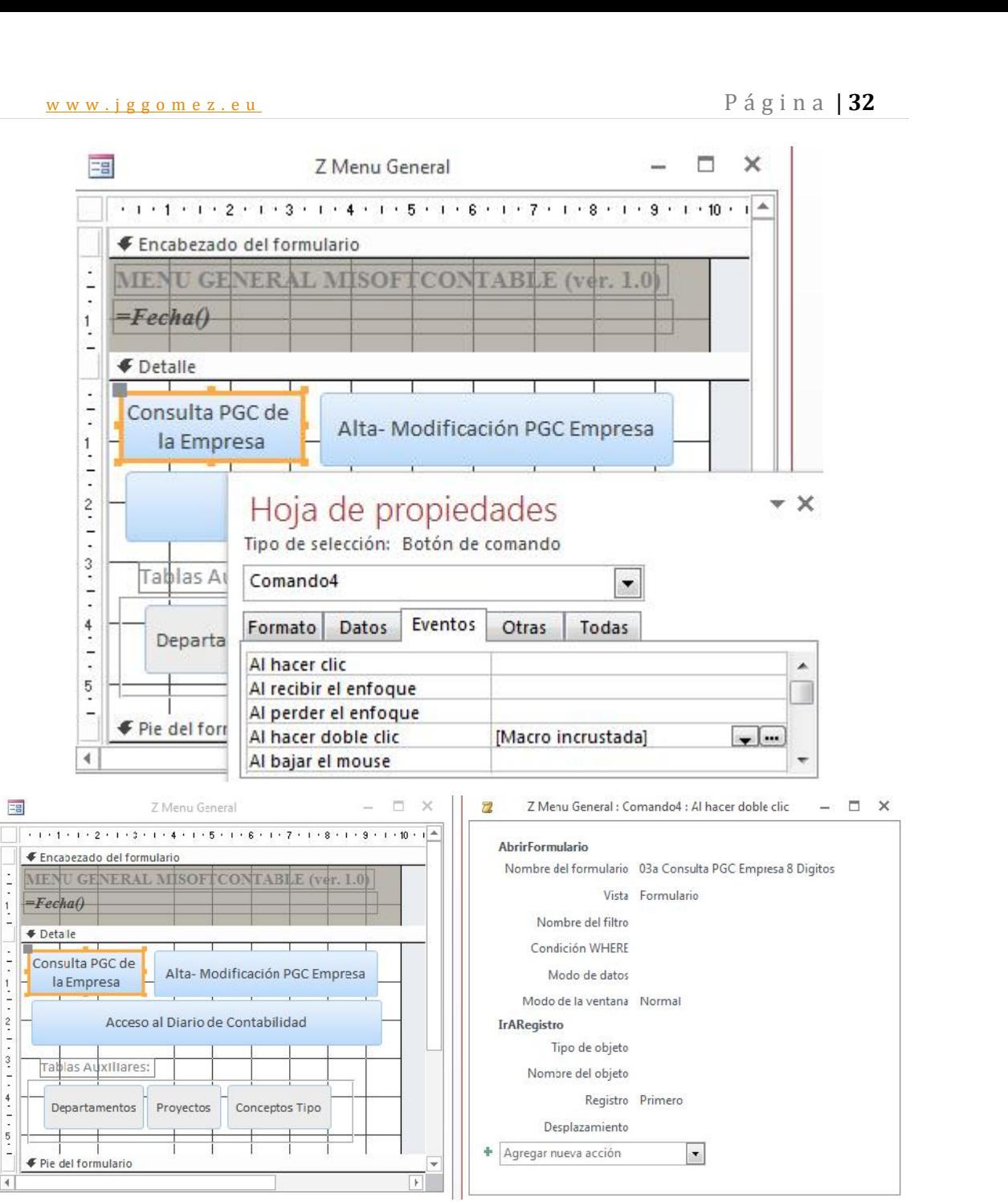

Igual con el resto de botones.

## **9.6 06 Misoftcontable**

## **Orientación, sugerencias y recomendaciones**

*Formulario-Consulta "Mayor Extracto Contable". Consulta avanzada de parámetros a través de un formulario de selección*

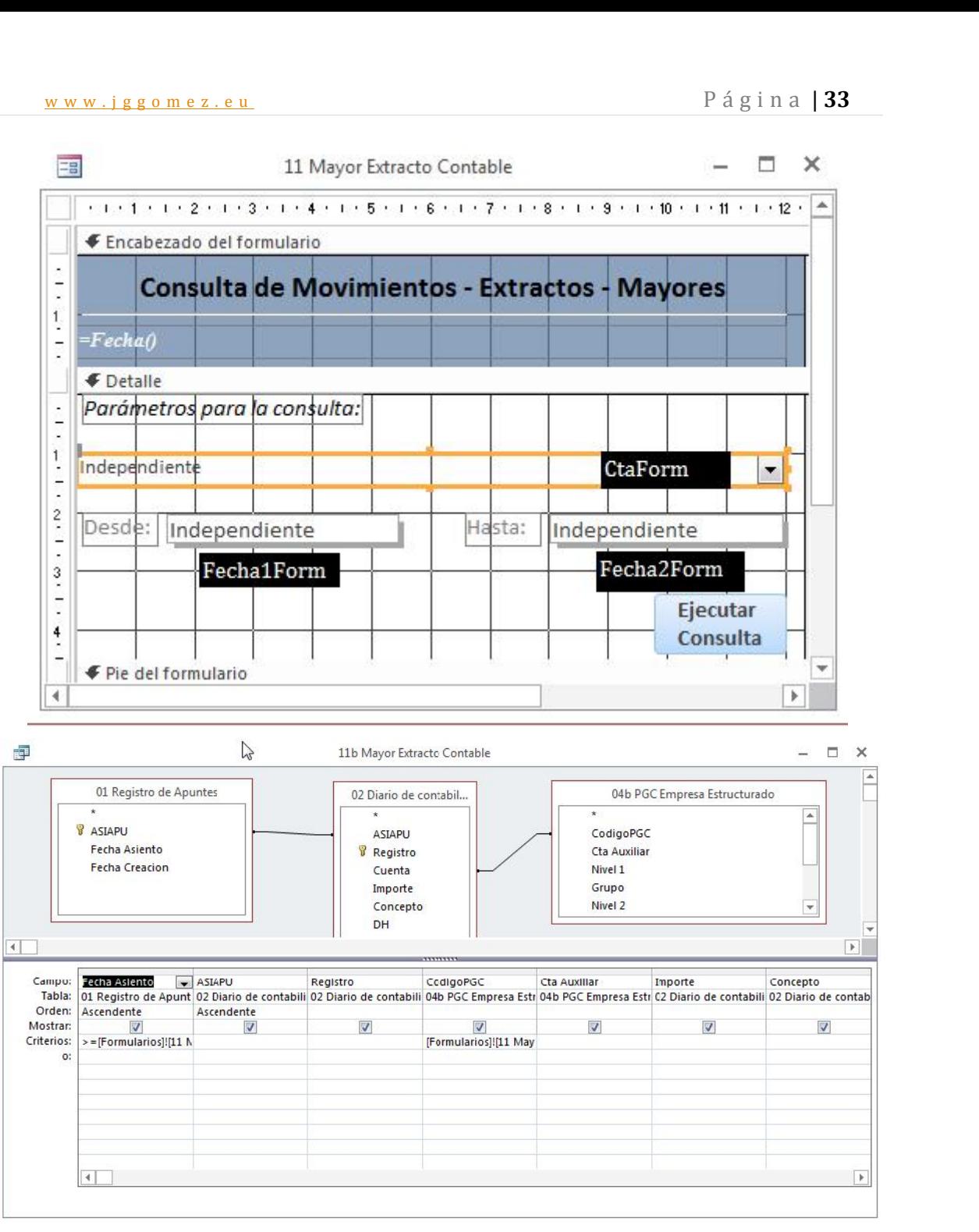

>=[Formularios]![11 Mayor Extracto Contable]![Fecha1Form] Y <=[Formularios]![11 Mayor Extracto Contable]![Fecha2Form

[Formularios]![11 Mayor Extracto Contable]![CtaForm]

## www.jggomez.eu<br> **9.7 07 Misoftcontable : Informes 9.7 07 Misoftcontable : Informes**

## **Orientación, sugerencias y recomendaciones**

## Hoja de propiedades<br>Tipo de selección: Informe

 $\star$   $\times$ 

Mostrar:

Criterios:

Ø

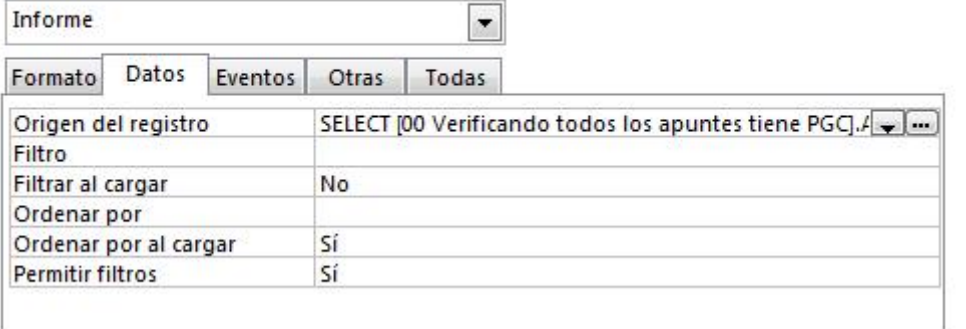

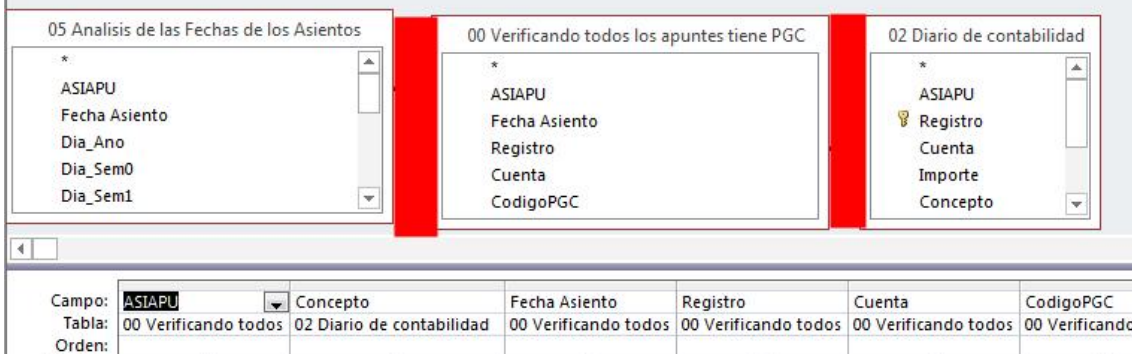

 $\overline{\mathbf{v}}$ 

 $\overline{\mathbf{v}}$ 

 $\overline{\mathbf{v}}$ 

 $\overline{\mathbf{v}}$ 

 $\overline{\mathsf{v}}$ 

<>"Asiento de Apertura"

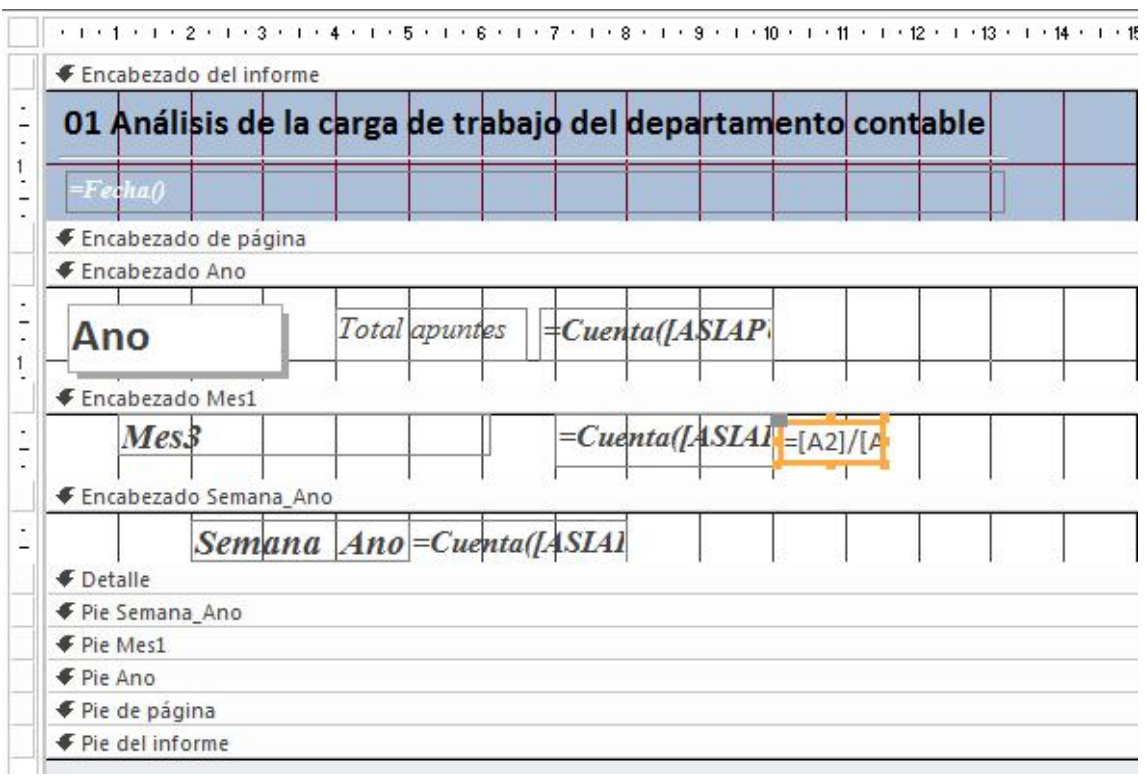

w w w . j g g o m e z . e u<br>nulario-Consulta "Mayor Extracto Contable". Consulta avanzada de parámetros a<br>és de un formulario de selección *Formulario-Consulta "Mayor Extracto Contable". Consulta avanzada de parámetros a través de un formulario de selección*